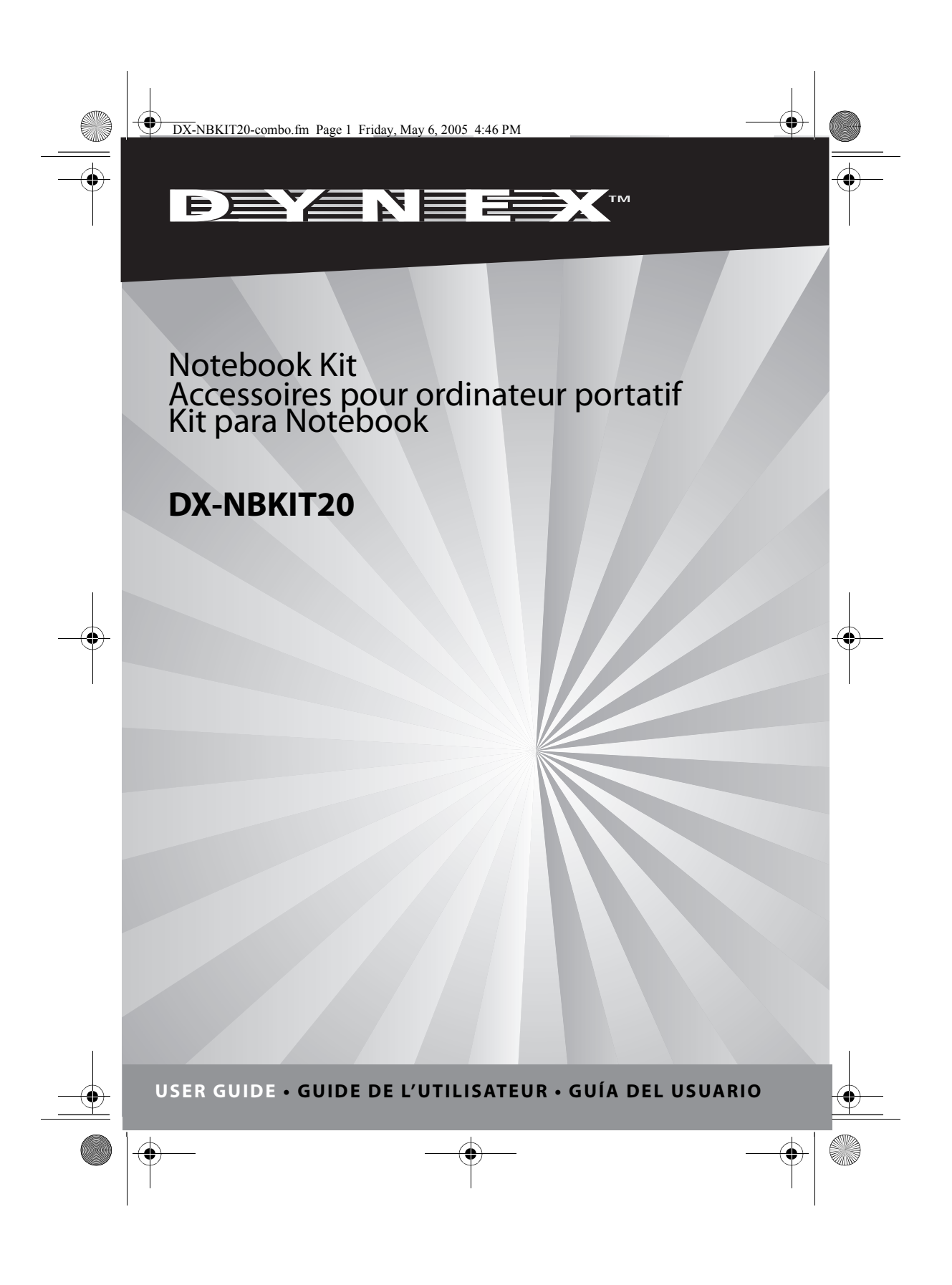

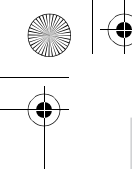

DX-NBKIT20-combo.fm Page 2 Friday, May 6, 2005 4:46 PM

#### **2** Components

### **Contents**

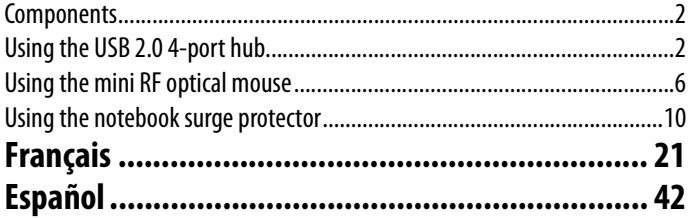

© 2005 Dynex. DYNEX and the DYNEX logo are trademarks of Best Buy Enterprise Services, Inc. Other brands and product names are trademarks or registered trademarks of their respective holders. Specifications and features are subject to change without notice or obligation.

# **Components**

The notebook kit is comprised of the following products:

- USB 2.0 4-port hub (model: KITHUB)
- Mini RF optical mouse (model: KITWOM)
- Notebook surge protector (model: KITNBS)
- Retractable RJ45 cable (model: KITRJ45)

# **Using the USB 2.0 4-port hub**

# **Introduction**

The Dynex USB 2.0 4-port hub allows you to add multiple high-performance USB 2. 0 and USB 1.1 peripheral devices to your computer.

#### **SAFETY INSTRUCTIONS**

- Always read the safety instructions carefully.
- Keep the *user guide* for reference.
- Keep your hub away from water and humidity.
- Place the hub on a flat surface when setting it up.
- Contact a service technician if any of the following occurs:
	- The hub has been exposed to moisture.
	- The hub has been dropped or damaged.
	- The hub shows obvious sign of breakage.
	- The hub is not working as documented in this user guide.

Download from Www.Somanuals.com. All Manuals Search And Download.

DX-NBKIT20-combo.fm Page 3 Friday, May 6, 2005 4:46 PM

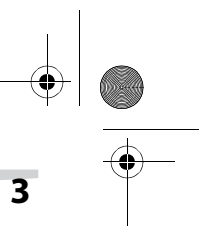

# Using the USB 2.0 4-port hub **3**

#### **Features**

- Compliant with Universal Serial Bus Specification Revision 2.0 (data rate 1.5/12/480 Mbps)
- Connects up to 127 USB devices (with multiple USB hubs)
- Bus power and self-power modes
- Plug-and-play
- 1 upstream and 4 downstream USB ports included
- Over-current detection and protection
- 1 red LED power indicator

### **System requirements**

- Desktop or notebook computer with USB port
	- One of the following operating systems (no driver needed):
		- Windows<sup>®</sup> 98/SE or newer
	- Mac™ OS X

### **Installing the USB hub**

#### **To install the hub:**

l

**1 Optional:** Connect the power adapter (not included) to the power jack on the hub. For more information, see "Power adapter" on page 5.

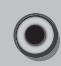

**2** Plug the cable into the type A connector on the computer.

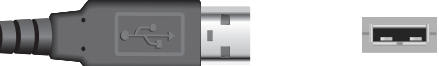

**3 Optional:** Plug the power adapter into an AC power outlet. After you connect this hub to a computer, the computer detects the hub and installs the required drivers.

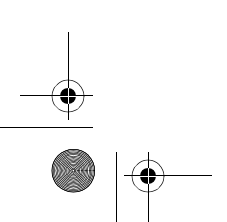

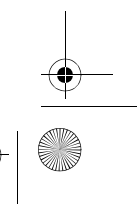

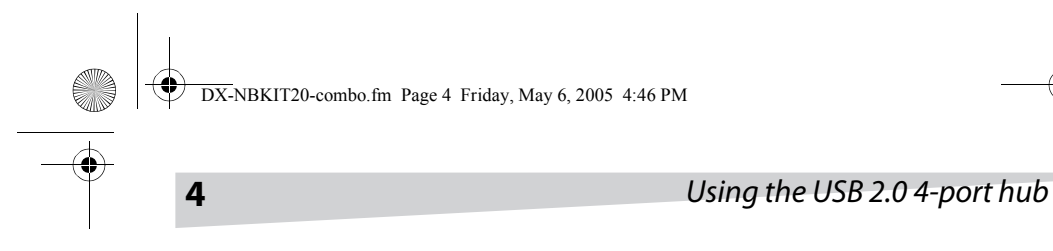

#### **VERIFYING INSTALLATION IN WINDOWS**

After installation is finished, go to the Device Manager to verify the completed installation.

**Note:** Windows Me cannot identify the USB hub's brand and the Device Manager shows a green question mark next to the hub's icon. This does not affect how the hub functions.

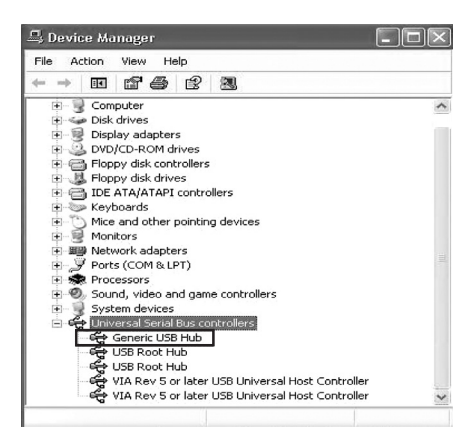

#### **VERIFYING INSTALLATION IN MACINTOSH OS X**

After installation is finished, go to Apple System Profiler\Devices and Volumes\USB to verify the completed installation.

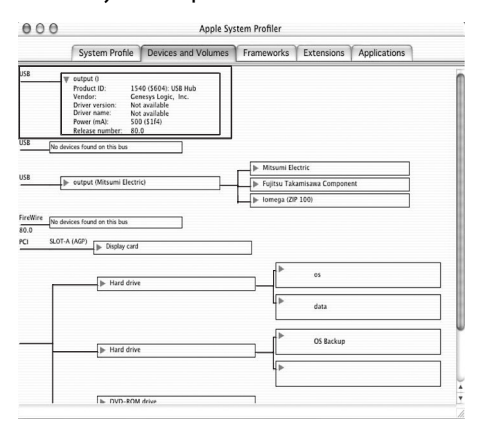

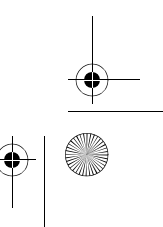

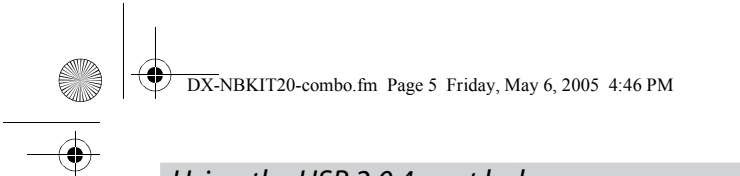

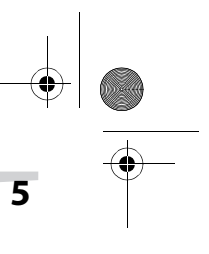

# Using the USB 2.04-port hub **5**

# **Troubleshooting**

If the hub experiences an excessive current, over-current protection disconnects power from the port. The USB Hub Current Limit Exceeded dialog box opens.

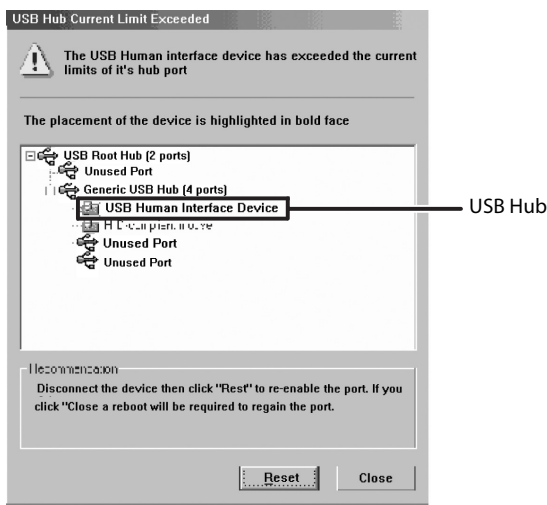

**To reset the hub:**

• Click **Reset**.

Or, unplug the USB cable, then plug it back in.

# **Specifications**

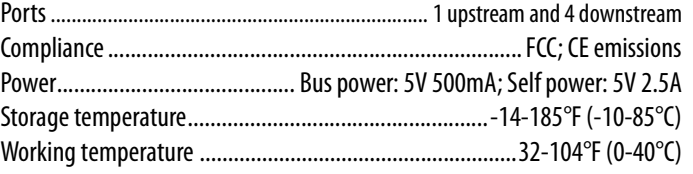

#### **POWER ADAPTER**

Your USB hub has a power jack for connecting to an AC adapter. If you want to purchase an AC adapter it should have the following specifications: Input: 100-240v 50 Hz-60 Hz; Output: 5V 2.5A

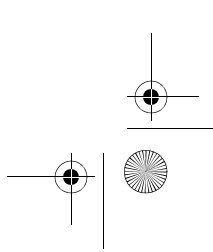

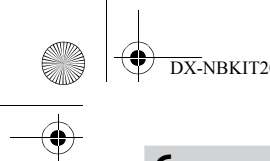

DX-NBKIT20-combo.fm Page 6 Friday, May 6, 2005 4:46 PM

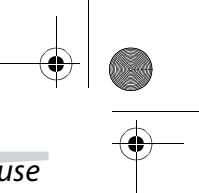

# **6** Using the mini RF optical mouse

# **Using the mini RF optical mouse**

# **Introduction**

This mini radio frequency (RF) optical mouse uses digital radio technology to connect with your computer.

### **Setting up your mouse**

#### **INSTALLING THE BATTERIES**

#### **To install the batteries:**

**1** Press the tab on the bottom of the mouse, then remove the cover.

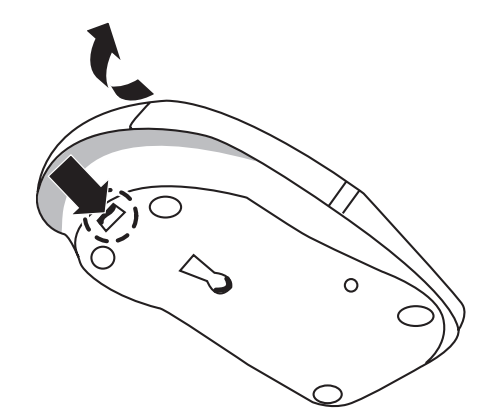

- **2** Insert the batteries as shown on the diagram inside the battery compartment.
- **3** Replace the cover.

#### **INSTALLING THE RECEIVER**

#### **To install the receiver:**

• Plug the receiver into your computer's USB port.

#### **ESTABLISHING A CONNECTION**

#### **To set up a connection between the mouse and receiver:**

**1** Push the small on/off switch on the mouse to the On position. The optical mouse sensor turns red.

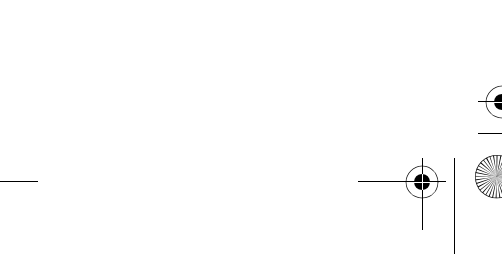

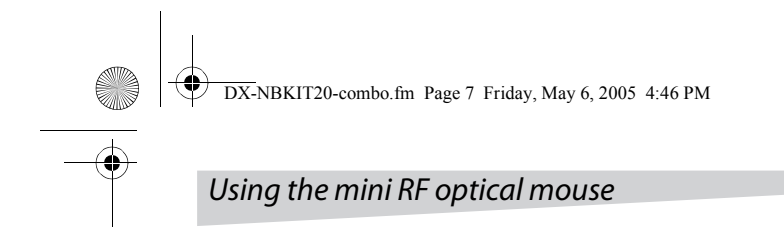

**2** Press the ID Switch button on the bottom of the mouse.

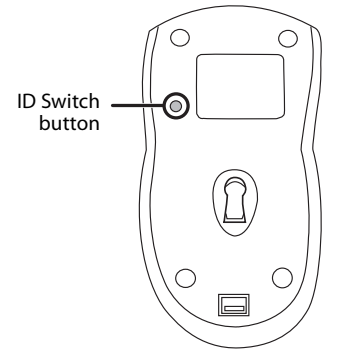

**3** Press the ID Switch button on the receiver.

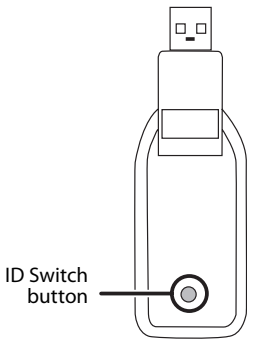

If you successfully establish a connection between the mouse and the receiver, the indicator on the receiver flashes several times. If the connection is not established successfully, repeat the above steps.

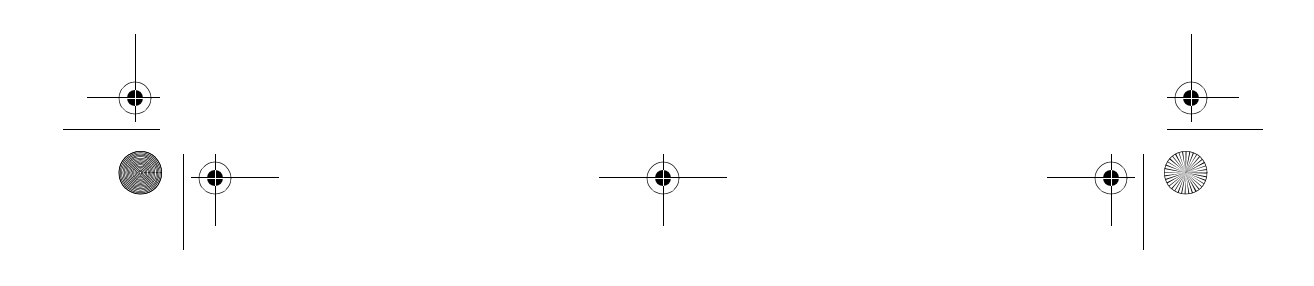

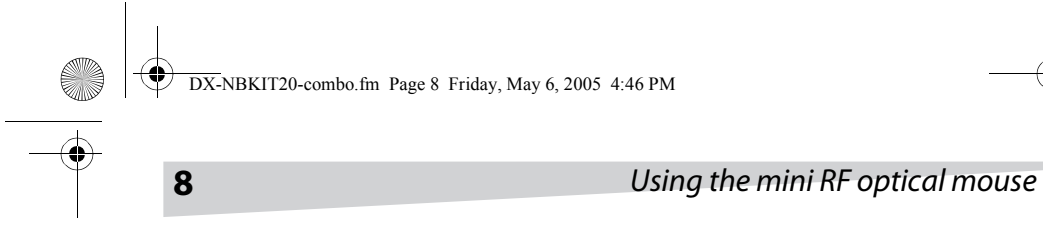

The indicator on the receiver shows the connection status.

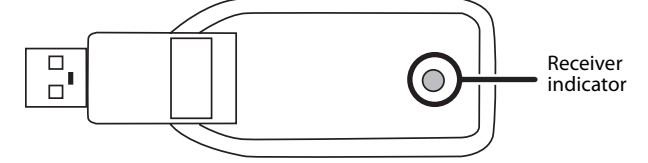

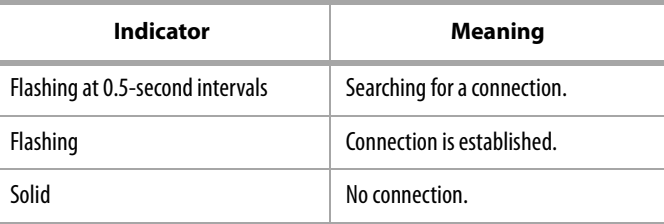

# **Using your mouse**

#### **TURNING THE MOUSE ON AND OFF**

- **To turn the mouse on and off:**
	- Push the small on/off switch on the mouse.

#### **USING THE MOUSE WHEEL**

Your mouse has a wheel that functions both as a Windows scroll wheel and as a customized button. To use it as a standard mouse button, click (press down) the wheel. To scroll the screen, rotate the wheel.

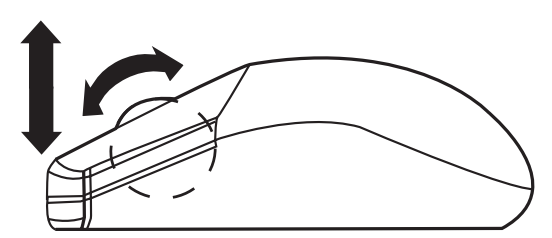

If your desktop surface is red, transparent, or highly reflective, the optical sensor in the mouse may not work properly. If the mouse does not work as expected, try using the mouse on a mouse pad or a different desktop surface.

DX-NBKIT20-combo.fm Page 9 Friday, May 6, 2005 4:46 PM

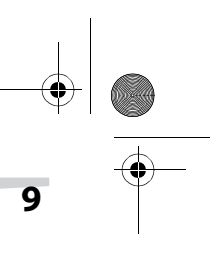

# Using the mini RF optical mouse **9**

# **Troubleshooting**

**C** 

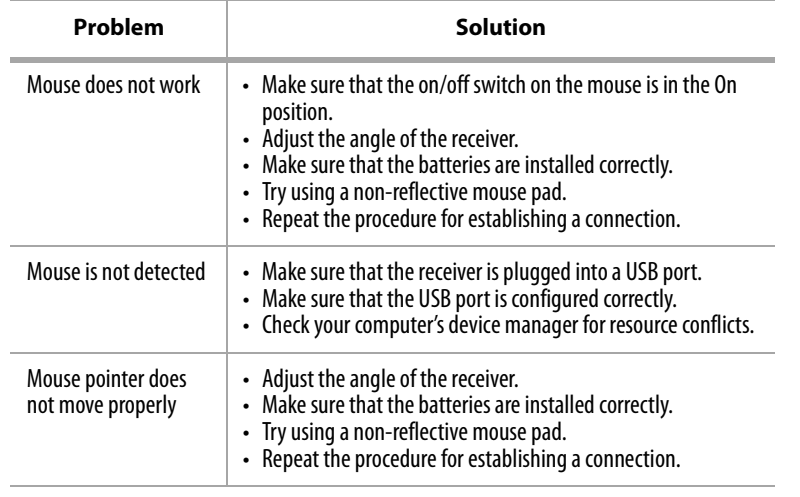

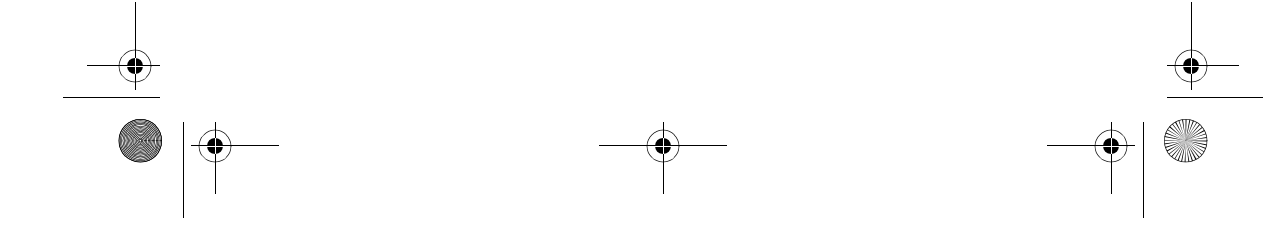

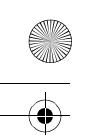

DX-NBKIT20-combo.fm Page 10 Friday, May 6, 2005 4:46 PM

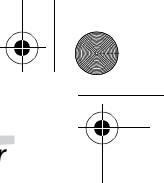

### **10** Using the notebook surge protector

# **Using the notebook surge protector**

### **Introduction**

Protect your notebook from unnecessary damage with this compact travel surge protector.

#### **SAFETY INSTRUCTIONS**

- Always read the safety instructions carefully.
- Do not open the surge protector. There are no user-serviceable parts inside.
- Do not insert foreign objects into the outlet.
- Keep the *user quide* for reference.
- Keep your surge protector away from water and humidity.
- This product is designed for use in countries with 120 VAC electrical service.
- Before installing the surge protector, turn off and unplug all equipment that will be protected.

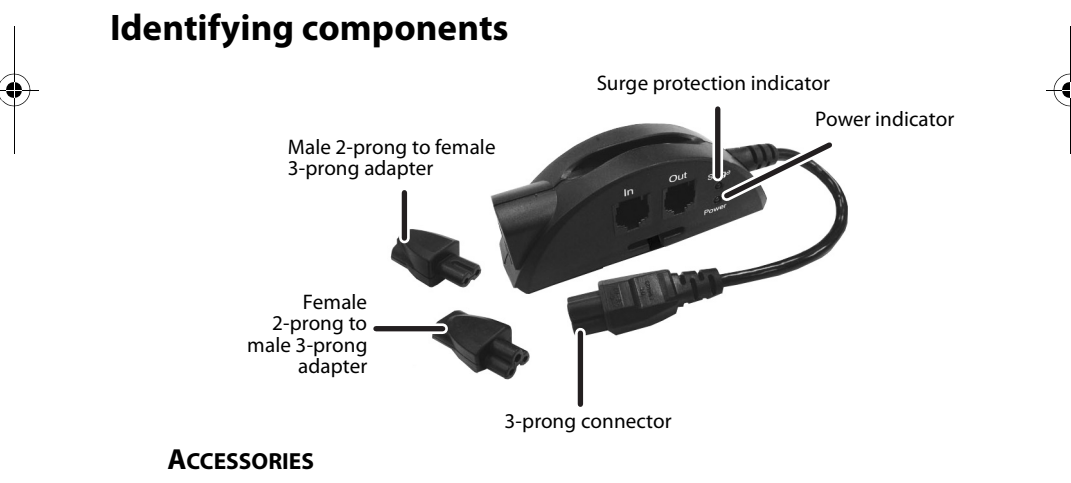

Your surge protector includes the following accessories:

- 1—female two-prong to male three-prong adapter
- 1—male two-prong to female three-prong adapter
- 1- telephone cable

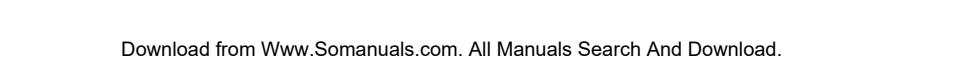

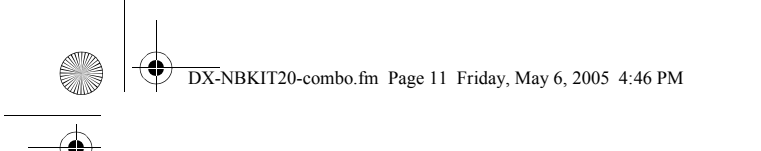

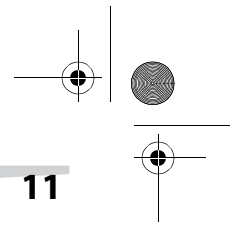

# Using the notebook surge protector **11**

# **Installing the surge protector**

#### **To install the surge protector:**

- **1** Turn off and unplug the notebook to be protected.
- **2** Unplug the power cord from the notebook power adapter.

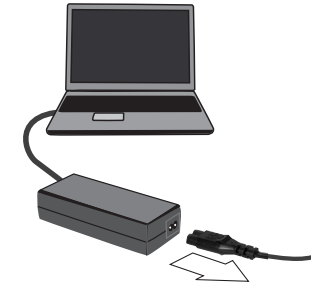

**3** Examine the power cord plug that connects to the power adapter.

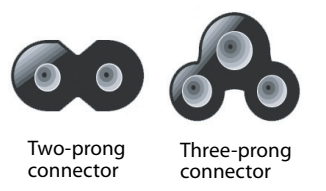

If the notebook power adapter uses a three-prong connector, go to step 4. OR, if the notebook power adapter uses a two-prong connector, plug the provided two to three-prong adapters into both ends of the surge protector.

**4** Plug the surge protector into the notebook power adapter, then plug the notebook power cord into the surge protector.

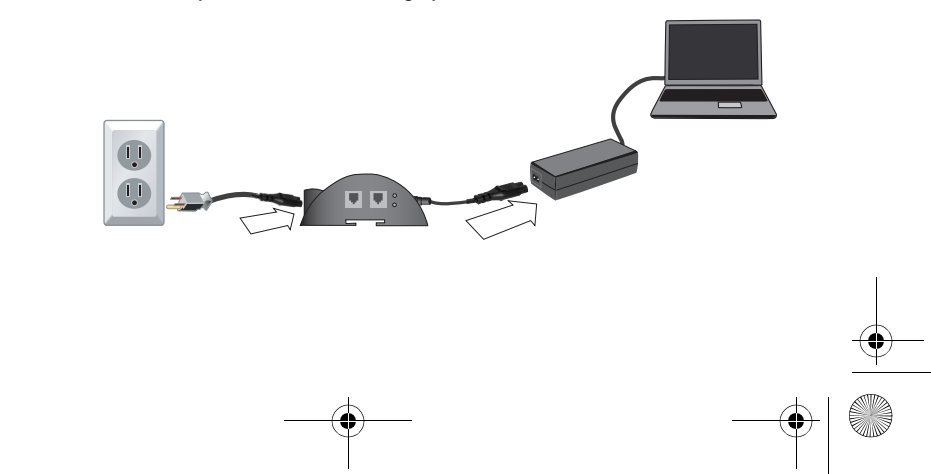

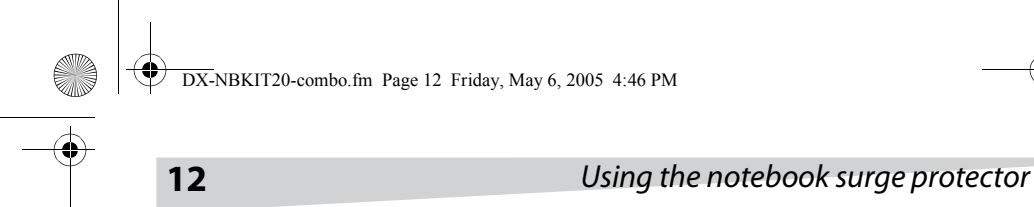

**5** If you use a dial-up modem, disconnect the telephone cable from the wall and plug it into the notebook surge protector jack labeled **OUT**.

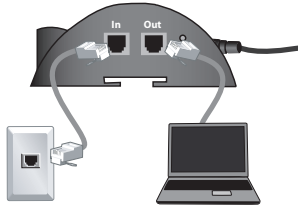

**6** Plug one end of the supplied telephone cable into the wall telephone jack and plug the other end into the notebook surge protector jack labeled **IN**.

# **Understanding the indicators**

The Power indicator is green when power is turned on.

The Surge indicator is red when surge protection is turned on.

# **Troubleshooting**

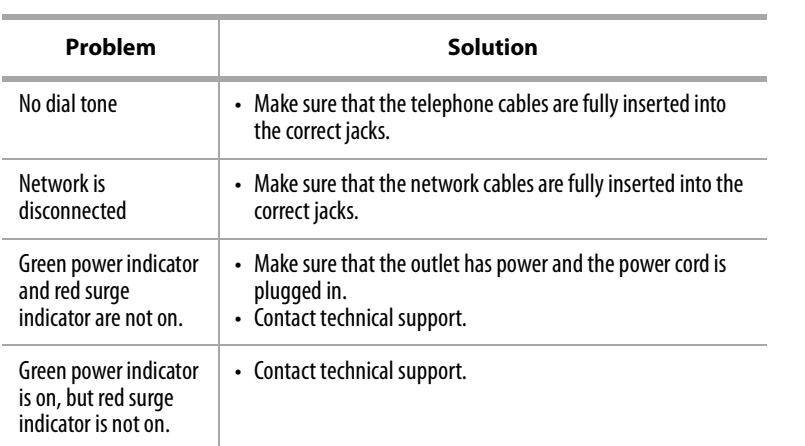

DX-NBKIT20-combo.fm Page 13 Friday, May 6, 2005 4:46 PM

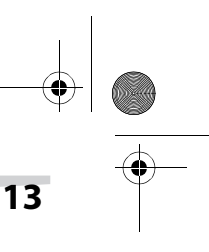

### **FCC Radio Frequency Interference Statement**

# **FCC Radio Frequency Interference Statement**

This equipment has been tested and found to comply with the limits for a Class B digital device, pursuant to Part 15 of the FCC Rules. These limits are designed to provide reasonable protection against harmful interference in a residential installation. This equipment generates, uses, and can radiate radio frequency energy and, if not installed and used in accordance with the instructions, may cause harmful interference to radio communications. However, there is no guarantee that interference will not occur in a particular installation. If this equipment does cause harmful interference to radio or television reception, which can be determined by turning the equipment off and on, the user is encouraged to try to correct the interference by one or more of the following measures:

- Reorient or relocate the receiving antenna.
- Increase the separation between the equipment and receiver.
- Connect the equipment to an outlet on a circuit different from that to which the receiver is connected.

• Consult the dealer or an experienced radio or TV technician for help. **Caution:** Any changes or modifications not expressly approved by the party

responsible for compliance could void the user's authority to operate the equipment.

# **Canadian Notice**

This Class B digital apparatus meets all requirements of the Canadian Interference-Causing Equipment Regulations.

#### **Avis Canadien**

Cet appareil numérique de la Class B respecte toutes les exigences du Règlement sur le matériel brouilleur du Canada.

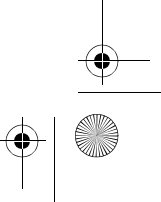

# **LIMITED WARRANTY**

By purchasing a Dynex Model KITNBS Notebook Surge Protector in the United States or Canada, the original end-user consumer purchaser (referred to as the "Initial Customer") receives a Limited Warranty and a Connected Equipment Guarantee.

Limited Warranty. The Initial Customer receives the limited warranty explained below (referred to as the "Limited Warranty") for the Dynex CPS500NBP Notebook Surge Protector (referred to as the "Surge Suppressor").

Connected Equipment Guarantee. Dynex provides the Initial Customer with limited additional protection in the event that the Surge Suppressor is defective in materials or workmanship and certain equipment plugged into the Surge Suppressor is damaged.

This Limited Warranty and Connected Equipment Guarantee gives you specific rights, and you may have other rights, which vary from State to State or Province to Province.

# **LIMITED WARRANTY**

Dynex warrants to you, the Initial Customer, that the Surge Suppressor will be free from defects in material and workmanship for its lifetime, subject to the terms of this Limited Warranty.

This provision shall NOT create any Implied Warranty or Merchantability or of Fitness for a Particular Purpose that would not otherwise apply to the Surge Suppressor. The Limited Warranty does not cover or apply to: misuse, modification, operation or storage outside environmental limits of the Surge Suppressor, a Surge Suppressor in transit, in shipment, or in storage, improper operation or maintenance, or use with items not designed or intended for use with the Surge Suppressor. You must contact Dynex within fifteen (15) days of the failure of the Surge Suppressor in order to make a warranty claim.

#### **EXCLUSIVE REMEDIES UNDER LIMITED WARRANTY.**

Your exclusive remedy and Dynex's sole obligations are as follows for the Surge Suppressor:

**14** LIMITED WARRANTY

DX-NBKIT20-combo.fm Page 15 Friday, May 6, 2005 4:46 PM

### LIMITED WARRANTY **15**

If (a) the Surge Suppressor you purchased and still own is defective in material or workmanship under this Limited Warranty or any applicable warranty imposed by law, and (b) all Limited Warranty requirements have been met, Dynex will repair or replace the Surge Suppressor if it proves to be defective in material or workmanship.

#### **MAKING A LIMITED WARRANTY CLAIM.**

To make a Limited Warranty claim, you must do the following:

1.Provide reasonable proof of purchase (for example, a sales receipt) that establishes you as the Initial Customer (the original end-user consumer purchaser) of the Surge Suppressor.

2. Call Dynex at (877) 297-6937 (toll free), or write to Dynex at 5555 12th Ave E, Suite 110, Shakopee, MN 55379, within FIFTEEN (15) days of the failure of the Surge Suppressor.

3. When you contact Dynex, identify the Surge Suppressor by model number, provide the purchase date, and request Return Materials Authorization (RMA) information from Dynex.

4. Pack and ship the Surge Suppressor to Dynex as instructed in your RMA. Show the RMA code on the shipping label or include it with the Surge Suppressor. You MUST prepay all shipping costs and you are responsible for packaging and shipment.

If the Surge Suppressor is defective in material or workmanship, Dynex will repair or replace the Surge Suppressor and return it to you at Dynex's expense, or, if Dynex is unable to or decides not to repair or replace the Surge Suppressor (if defective) within a reasonable time, Dynex will refund to you the full purchase price you paid for the Surge Suppressor (purchase receipt showing price paid is required).

# **CONNECTED EQUIPMENT GUARANTEE**

The Initial Customer is protected for the life of the Surge Suppressor against certain losses due to the Surge Suppressor's defective material or workmanship that is directly and properly connected to electronic equipment (referred to as the "Connected Equipment"), subject to certain terms and conditions provided below.

The Connected Equipment Guarantee is not "first dollar" coverage.

DX-NBKIT20-combo.fm Page 16 Friday, May 6, 2005 4:46 PM

#### **16** LIMITED WARRANTY

Dynex's obligation is reduced by any amounts that the Initial Customer is entitled to recover from other sources regarding the Connected Equipment, including insurance, other warranty, or extended warranty coverage, whether or not the Initial Customer makes a claim for recovery, including but not limited to a claim under any applicable insurance, other warranty, or extended warranty.

To be covered under the Connected Equipment Guarantee: (a) you must notify Dynex within fifteen (15) days of the event for which you intend to make the Connected Equipment claim; (b) the Surge Suppressor must have been defective in material or workmanship and such defect must have directly and proximately caused the damage; (c) the Connected Equipment must have been damaged by a transient, spike, or surge (a "Power Disturbance") on an AC Power Line on properly installed, grounded, and code-compliant 120 volt power lines in the United States and Canada, or by a Power Disturbance on a telephone that is properly installed and connected; and (d) is directly plugged into and properly connected to the Surge Suppressor in its original condition which is properly operated when a Power Disturbance passes through the Surge Suppressor and (i) exhausts the protection capacity of the Surge Suppressor or (ii) damages the Surge Suppressor.

Further, the Connected Equipment Guarantee does not apply if the Surge Suppressor has been operated in a failure mode or not in compliance with Dynex operating instructions and manuals, or if the Connected Equipment has not been operated in compliance with the instructions and manuals of its manufacturer/ vendor.

Dynex's total liability under this Connected Equipment Guarantee is limited to the Agreed Damage Amount (defined below).

#### **MAKING A CONNECTED EQUIPMENT GUARANTEE CLAIM.**

To make a claim for damage to Connected Equipment under the Connected Equipment Guarantee, you must do the following:

1. Provide reasonable proof of purchase (for example, a sales receipt) that establishes you as the Initial Customer of the Surge Suppressor.

2. Call Dynex at (877) 2797-6937 (toll free), or write to Dynex at 5555 12th Ave E, Suite 110, Shakopee, MN 55379, within fifteen (15) days of the date of the event for which you wish to make a Connected Equipment claim.

3. When you contact Dynex, identify the Surge Suppressor (by model number) and the item(s) of Connected Equipment (by manufacturer and model). Have information on all applicable insurance or other resources of recovery/payment that are

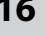

DX-NBKIT20-combo.fm Page 17 Friday, May 6, 2005 4:46 PM

#### LIMITED WARRANTY **17**

available to the Initial Customer and the name of the power utility supplier for the location of the Connected Equipment. Dynex will then send you additional instructions and the appropriate claim forms.

#### **DYNEX'S DUTIES.**

Dynex will inspect and examine the Surge Suppressor and the item(s) of Connected Equipment (or at Dynex's election, your written statement and repair cost estimate for those item(s)). You must return the Surge Suppressor for inspection.

If the damage to Connected Equipment is covered by the Connected Equipment Guarantee, Dynex's sole obligation and the Initial Customer's exclusive remedy is: repair (or pay the cost of repair) or replacement of the Connected Equipment by Dynex; or at the option of Dynex, as permitted by law, payment by Dynex to the Initial Customer the Agreed Damage Amount for the Connected Equipment. The "Agreed Damage Amount" for all items of the Initial Customer's Connected Equipment shall be the lesser of the amount determined under Clause (1) or (2) below, reduced by any amounts described in Clause (3) below:

1. The fair market value of the Connected Equipment as established by the lower of (a) the average price the same or similar items are being sold for on eBay, (b) the price list of Orion Blue Book (or if such price list is no longer published, a published or announced price list reasonably selected by Dynex), or (c) the lowest price the same or similar items can be purchased for in the United States; or

2. The Aggregate Limit for all Connected Equipment of \$75,000, minus:

3. The amount(s) of all payment you have or are entitled to receive from insurance, other warranties, extended warranties, or from other sources or persons for the Connected Equipment or damage to such equipment so that Dynex's maximum liability shall be reduced to reflect all such other payments or sources of recovery.

If Dynex replaces the connected equipment or pays the Agreed Damage Amount to the Initial Customer, the Initial Customer shall transfer all item(s) to Dynex without warranty by the Initial Customer, but free of lien or other interest.

Dynex reserves the right to inspect the Surge Suppressor, the Connected Equipment, and the site where the event occurred. All costs of shipping the Surge Suppressor and the Connected Equipment to and from Dynex for inspection shall be borne solely by the Initial Customer. Dynex reserves the right to negotiate the cost and choose the facility at which any repairs will take place, and Dynex must be notified and approve any repair facility before any Connected Equipment is serviced. Any repair or modification of the Connected Equipment or Surge Suppressor by a facility or entity not approved by Dynex voids this Connected Equipment

#### **18** LIMITED WARRANTY

Guarantee. If Dynex determines, in its sole discretion, that it is impractical to ship the damaged equipment to Dynex, Dynex may designate, in its sole discretion, an equipment repair facility to inspect and estimate the cost to repair such equipment. The cost, if any, of shipping the equipment to and from such repair facility and of such estimate shall be borne solely by the Initial Customer. Damaged equipment must remain available for inspection until the claim is finalized. Whenever claims are settled, Dynex reserves the right to be subrogated under any existing insurance policies the claimant may have.

### **CONDITIONS COMMON TO THE LIMITED WARRANTY AND THE CONNECTED EQUIPMENT GUARANTEE**

While the Limited Warranty and the Connected Equipment Guarantee are separate, they do share the following terms.

The Limited Warranty and the Connected Equipment Guarantee Do Not Apply Unless The Initial Customer:

1. Has properly connected the Surge Suppressor and the Connected Equipment to properly wired and grounded outlets (including compliance with electrical and safety codes of the most current electrical code (ANS/NFPA 70)), without the use of any adapters, extension cords or other connectors.

2. Has plugged the Surge Suppressor directly into the power source and must not have "daisy-chained" the Surge Suppressor together in serial fashion with another Surge Suppressor, grounding adapter, extension cord, or other surge product. Any such installation voids the Limited Warranty and Connected Equipment Guarantee.

3. Has provided a suitable and proper environment for use and installation of the Surge Suppressor and Connected Equipment.

4. Has properly installed and operated the Surge Suppressor and Connected Equipment.

5. Has operated the Surge Suppressor at all times within the limitations on the Surge Suppressor's VA capacity as stated in the User Manual.

Dynex Does Not Cover or Undertake Any Liability in Any Event for Any of the Following:

1. Loss of or damage to data, records, or software, the restoration of data or records, or the reinstallation of software.

DX-NBKIT20-combo.fm Page 19 Friday, May 6, 2005 4:46 PM

### LIMITED WARRANTY **19**

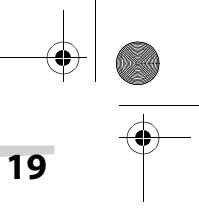

2. Damage from causes other than Power Disturbances (as defined above) on an AC Power Line on properly installed, grounded and code-compliant 120 volt power lines in the United States and Canada; or a Power Disturbance on telephone lines when properly installed and connected.

3. Damage from fire, flood, wind, rain, rising water, leakage or breakage of plumbing, or abuse, misuse, or alteration of either the Surge Suppressor or the Connected Equipment.

#### **EXCLUSION OF CONSEQUENTIAL AND OTHER DAMAGES.**

The sole and exclusive remedies of the Initial Customer are those provided by the Limited Warranty and Connected Equipment Guarantee. This exclusion of other express warranties applies to written and oral express warranties. Dynex excludes any liability for personal injury under the Limited Warranty and Connected Equipment Guarantee. Dynex excludes any liability for direct, indirect, special, incidental or consequential damages, whether for damage to or loss of property (EXCEPT FOR (AND ONLY FOR) the specific limited agreement of Dynex to provide certain warranty benefits regarding Connected Equipment under the Dynex Connected Equipment Guarantee), loss of profits, business interruption, loss of information or data. This exclusion applies even though damage or loss is caused by negligence or other fault. **NOTE:** Some States or Provinces do not allow the exclusion or limitation of incidental or consequential damages, so the above limitation may not apply to you.

# **DO NOT USE FOR HIGH RISK ACTIVITIES**

Dynex does not sell the Surge Suppressor for use in high-risk activities. The Surge Suppressor is not designed or intended for use in hazardous environments requiring fail-safe performance, or for use in any circumstance in which the failure of the Surge Suppressor could lead directly to death, personal injury, or severe physical or property damage, or that would affect operation or safety of any medical or life support device (collectively, "High Risk Activities"). Dynex expressly disclaims any express or implied warranty of fitness for High Risk Activities. ANY SUCH USE IS IMPROPER AND IS A MISUSE OF A DYNEX SURGE SUPPRESSOR.

The Limited Warranty and the Connected Equipment Guarantee are governed by the laws of the United States and the State of Minnesota, without reference to conflict of law principles.

The application of the United Nations Convention of Contracts for the International Sale of Goods is expressly excluded.

DX-NBKIT20-combo.fm Page 20 Friday, May 6, 2005 4:46 PM

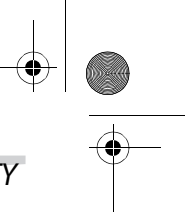

Contact Information: Dynex (USA), Inc., 5555 12th Ave E, Suite 110, Shakopee, MN 55379, USA, (800) 305-2204 (toll free). Dynex is the warrantor under this Limited Warranty and Connected Equipment Guarantee. You may also visit Dynex on the Internet at www.dynexproducts.com.

# **FCC Notice**

This equipment has been tested and found to comply with the limits for a Class B Digital Device, pursuant to Part 15 of the FCC Rules. These limits are designed to provide reasonable protection against harmful interference in residential installation. This equipment generates, uses and can radiate radio frequency energy and, if not installed and used in accordance with the instructions, may cause harmful interference to radio communications. However, there is no guarantee that interference will not occur in a particular installation. If this equipment does cause harmful interference to radio or television reception, which can be determined by turning the equipment off and on, the user is encouraged to try to correct the interference by one or more of the following measures: (1) Reorient or relocate the receiving antenna. (2) Increase the separation between the equipment and receiver. (3) Connect the equipment into an outlet on a circuit different from that to which the receiver is connected. (4) Consult the dealer or an experienced radio/ TV technician for help. Any special accessories needed for compliance must be specified in the instruction.

**CAUTION:** A shielded-type power cord is required in order to meet FCC emission limits and also to prevent interference to the nearby radio and television reception. It is essential that only the supplied power cord be used. Use only shielded cables to connect I/O devices to this equipment.

**CAUTION:** Any changes or modifications not expressly approved by the guarantee of this device could void the user's authority to operate the equipment.

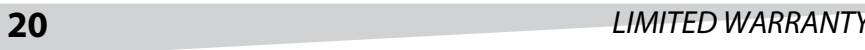

DX-NBKIT20-combo.fm Page 21 Friday, May 6, 2005 4:46 PM

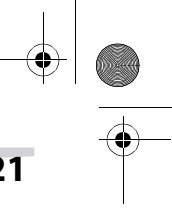

### Contenu **21**

# **Table des matières**

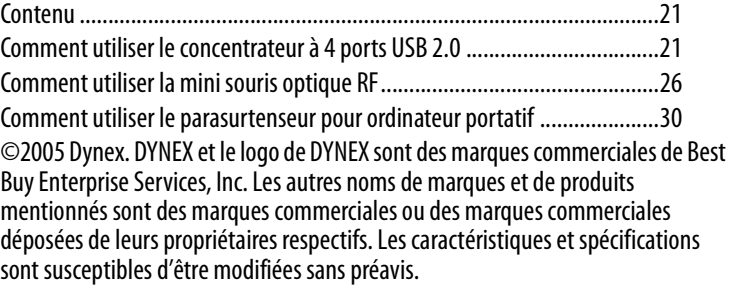

# **Contenu**

Les accessoires pour ordinateur portatif sont les suivants :

- Concentrateur à 4 port USB 2.0 (modèle : KITHUB)
- Mini souris optique RF (modèle : KITWOM)
- Parasurtenseur pour ordinateur portatif (modèle : KITNBS)
- Câble RJ45 rétractable (modèle : KITRJ45)

# **Comment utiliser le concentrateur à 4 ports USB 2.0**

# **Introduction**

Le concentrateur à 4 ports USB 2.0 de Dynex permet de connecter plusieurs périphériques haute performance USB 2. 0 et USB 1.1 à l'ordinateur.

#### **CONSIGNES DE SÉCURITÉ**

- Lire les instructions de sécurité avec attention.
- Conserver ce quide de l'utilisateur pour toute référence ultérieure.
- Placer le concentrateur à l'écart de l'eau et de l'humidité.
- Placer le concentrateur sur une surface plane pour procéder à sa configuration.
- Contacter un technicien qualifié si les conditions suivantes se produisent :
	- Le concentrateur a été exposé à l'humidité.
	- Le concentrateur est tombé ou est endommagé

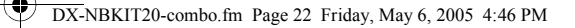

### **22** Comment utiliser le concentrateur à 4 ports USB 2.0

- Le concentrateur présente des signes visibles de cassure.
- Le concentrateur ne fonctionne pas tel que prévu dans ce guide de l'utilisateur.

### **Caractéristiques**

- Conforme aux spécifications Universal Serial Bus Révision 2.0 (Débit des données 1,5/12/480 Mbps)
- Permet la connexion de 127 périphériques USB maximum (en utilisant plusieurs concentrateurs)
- Modes alimentation par bus et auto-alimentation
- Brancher et utiliser (Plug and play)
- 1 port USB amont et 4 ports USB aval inclus
- Détection et protection contre les surintensités
- 1 DEL rouge témoin d'alimentation

# **Configuration système requise**

- Ordinateur de bureau ou portatif avec port USB
- Un des systèmes d'exploitation suivants (aucun pilote n'est nécessaire) :
	- Windows® 98/SE ou supérieur
- Mac™ OS X

#### **Installation du concentrateur USB**

#### **Pour installer le concentrateur :**

**1 Optionnel :** Connecter l'adaptateur d'alimentation (non inclus) à la prise d'alimentation du concentrateur. Pour plus d'informations, voir "Power adapter" on page 5.

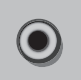

**2** Brancher le câble au connecteur de type A de l'ordinateur.

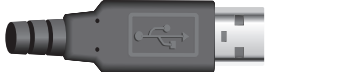

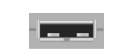

**3 Optionnel :** Brancher l'adaptateur d'alimentation à une prise de courant CA.

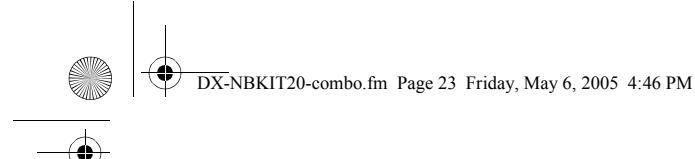

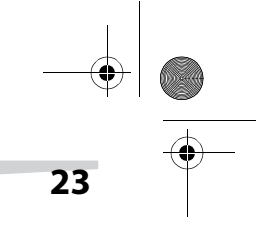

# Comment utiliser le concentrateur à 4 ports USB 2.0 **23**

Quand le concentrateur est connecté à l'ordinateur, celui-ci détecte le concentrateur et installe les pilotes requis.

#### **VÉRIFICATION DE L'INSTALLATION SOUS WINDOWS**

Quand l'installation est terminée, aller à Gestion de périphériques pour vérifier que l'installation est bien effectuée.

**Remarque :** Windows Me ne peut pas identifier la marque du concentrateur USB et le Gestionnaire de périphériques affiche un point d'interrogation vert à côté de l'icône du concentrateur. Cela n'affecte pas le fonctionnement du concentrateur.

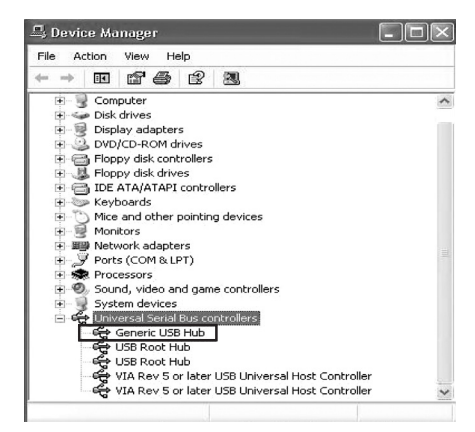

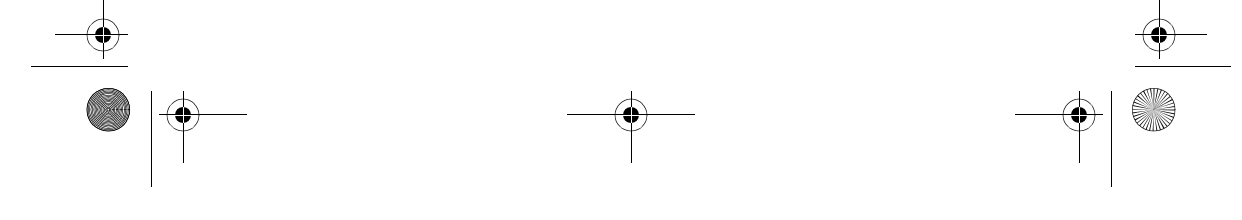

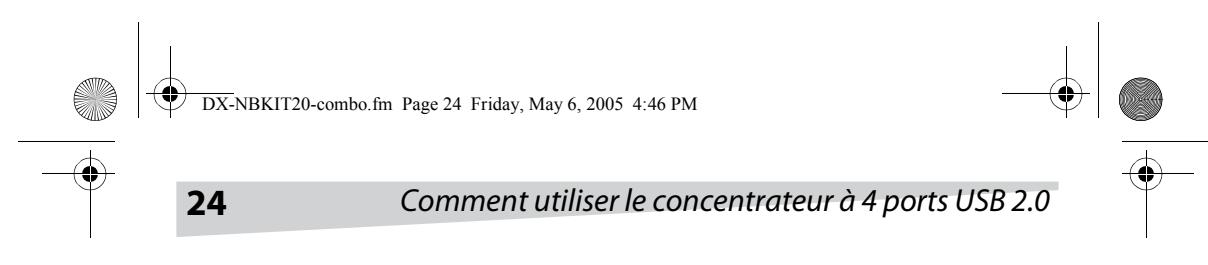

#### **VÉRIFICATION DE L'INSTALLATION SOUS MACINTOSH OS X**

Quand l'installation est terminée, aller sur Informations système Apple/Périphériques/Volumes/USB pour vérifier que l'installation est complète.

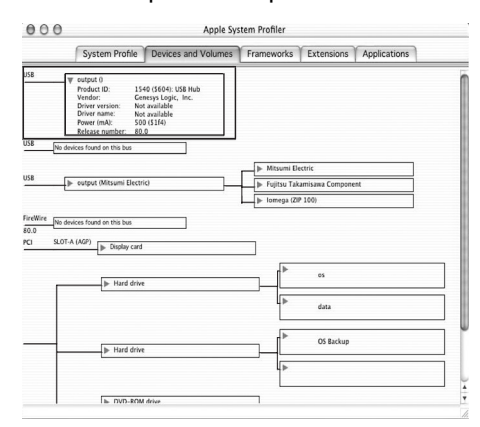

# **Dépannage**

En cas de surintensité, le concentrateur est doté d'un dispositif de sécurité qui déconnecte l'alimentation du port. La boîte de dialogue Tension maximale du concentrateur USB atteinte (USB Hub Current Limit Exceeded) s'ouvre.

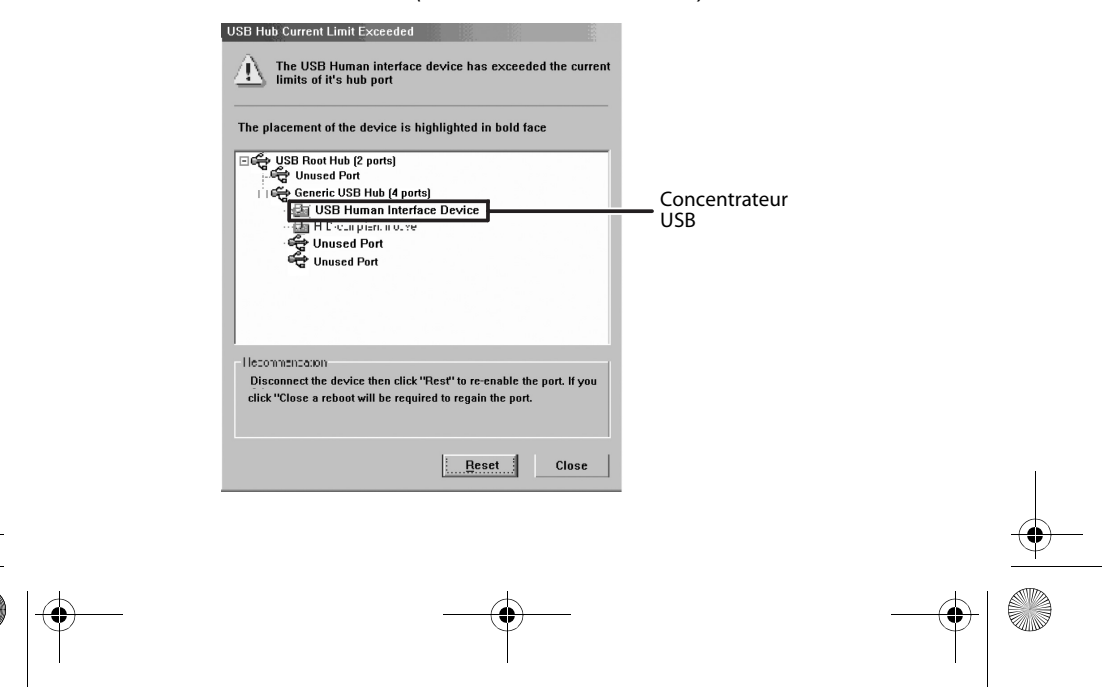

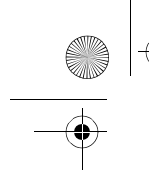

DX-NBKIT20-combo.fm Page 25 Friday, May 6, 2005 4:46 PM

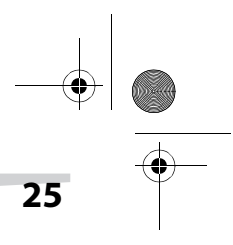

# Comment utiliser le concentrateur à 4 ports USB 2.0 **25**

#### **Pour réinitialiser le concentrateur :**

• Cliquer sur **Réinitialiser**.

Ou déconnecter le câble USB, puis le reconnecter.

# **Caractéristiques**

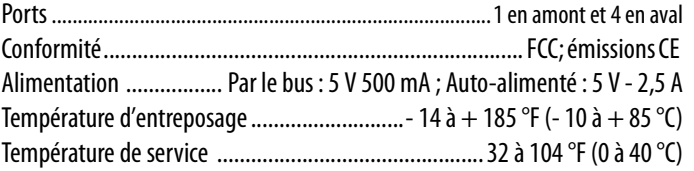

#### **ADAPTATEUR D'ALIMENTATION**

Le concentrateur USB est doté d'une prise d'alimentation pour être branché à un adaptateur CA. En cas d'achat d'un adaptateur CA, il doit correspondre aux caractéristiques suivantes :

Entrée : 100 à 240 V 50 Hz/60 Hz ; Sortie : 5 V - 2,5 A

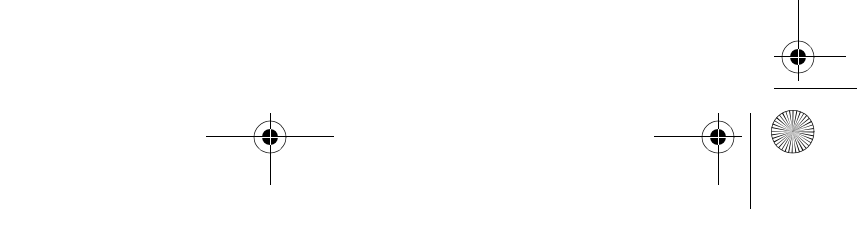

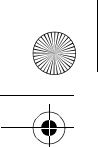

DX-NBKIT20-combo.fm Page 26 Friday, May 6, 2005 4:46 PM

**26** Comment utiliser la mini souris optique RF

# **Comment utiliser la mini souris optique RF**

# **Introduction**

Cette mini souris optique à radiofréquence (RF) utilise une technologie radio numérique pour communiquer avec l'ordinateur.

# **Configuration de la souris**

#### **INSTALLATION DES PILES**

#### **Pour installer les piles :**

**1** Appuyer sur le cliquet sous la souris pour enlever le couvercle.

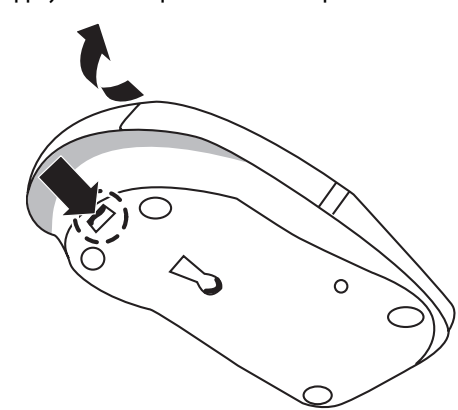

- **2** Insérer les piles tel qu'illustré dans le schéma à l'intérieur du compartiment à piles.
- **3** Replacer le couvercle.

#### **INSTALLATION DU RÉCEPTEUR**

#### **Pour installer le récepteur :**

• Connecter le récepteur au port USB de l'ordinateur.

#### **ÉTABLISSEMENT DE LA CONNEXION**

#### **Pour connecter la souris au récepteur :**

**1** Mettre le petit interrupteur on/off (activer/désactiver) de la souris en position « On ». Le capteur de la souris optique s'illumine en rouge.

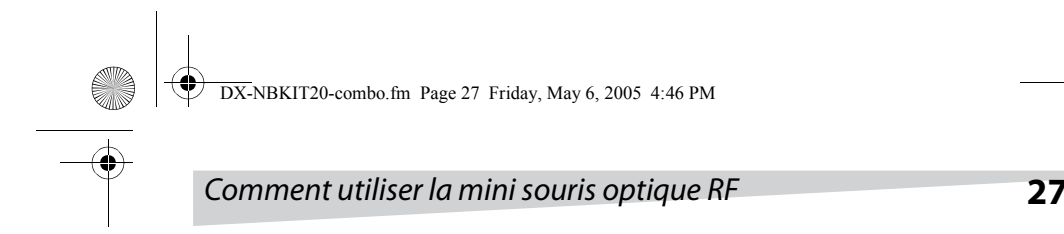

**2** Appuyer sur le bouton ID (bouton de connexion) situé sous la souris.

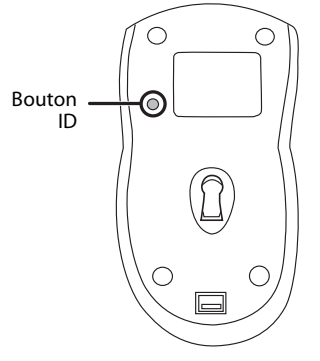

**3** Appuyer sur le bouton ID (bouton de connexion) du récepteur.

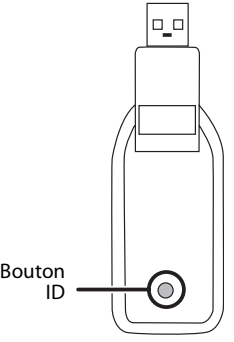

Quand la connexion entre la souris et le récepteur est réalisée avec succès, le témoin du récepteur clignote plusieurs fois. Si la connexion ne peut être établie, recommencer les étapes précédentes.

Le témoin du récepteur indique l'état de la connexion.

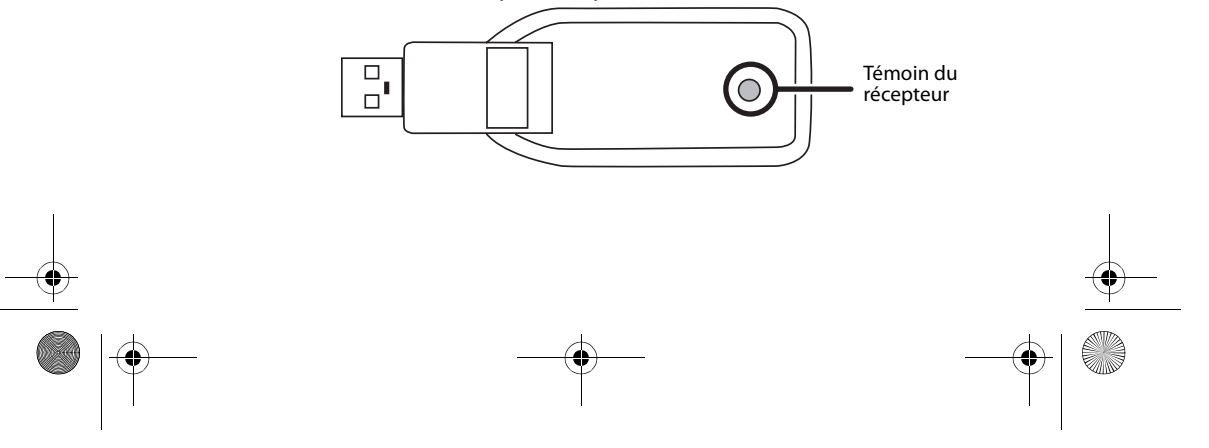

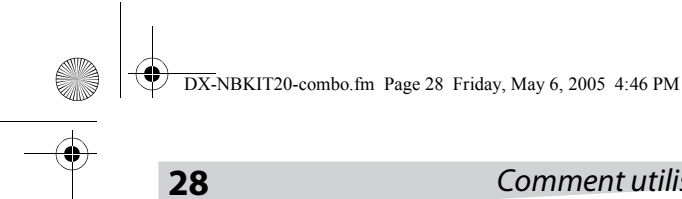

**28** Comment utiliser la mini souris optique RF

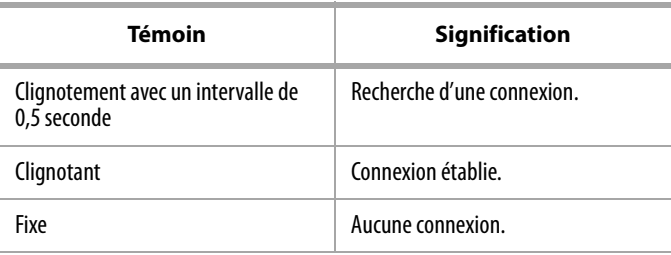

# **Utilisation de la souris**

#### **ACTIVER (ON) ET DÉSACTIVER (OFF) LA SOURIS.**

 **Pour activer et désactiver la souris :**

• Appuyer sur le petit interrupteur on/off (activer/désactiver) de la souris.

#### **UTILISATION DE LA MOLETTE DE LA SOURIS**

La souris est dotée d'une mollette qui fonctionne à la fois comme mollette de défilement de Windows et comme bouton personnalisable. Pour l'utiliser comme bouton classique, cliquer (appuyer) sur la mollette. Pour faire défiler l'écran, faire rouler la mollette.

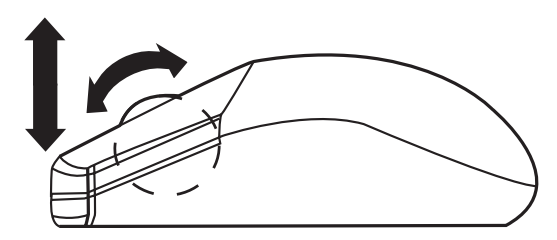

Si la surface du bureau est rouge, transparente ou hautement réfléchissante, le capteur optique de la souris peut ne pas fonctionner correctement. Si la souris ne fonctionne pas normalement, essayer d'utiliser la souris sur un tapis de souris ou une surface de bureau différente.

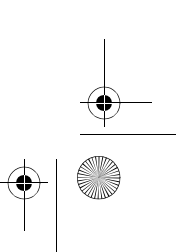

DX-NBKIT20-combo.fm Page 29 Friday, May 6, 2005 4:46 PM

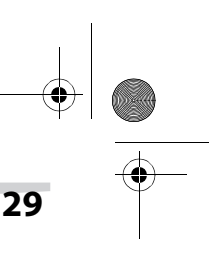

# Comment utiliser la mini souris optique RF **29**

# **Dépannage**

**CONTRACTOR** 

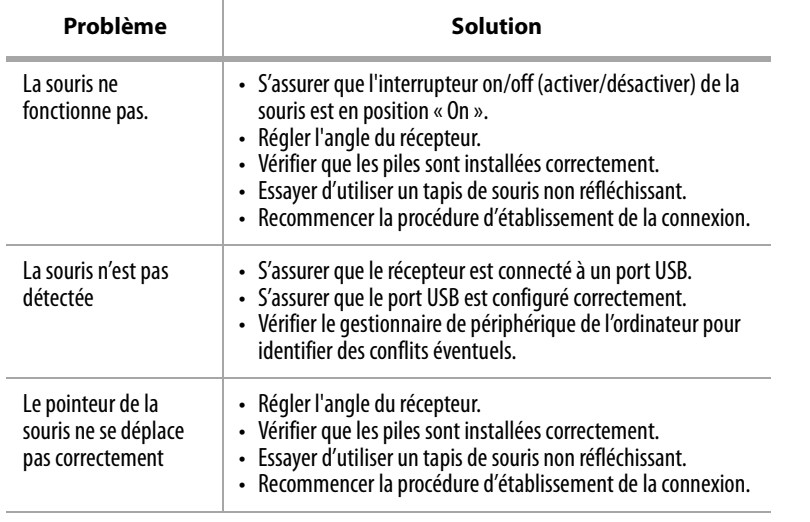

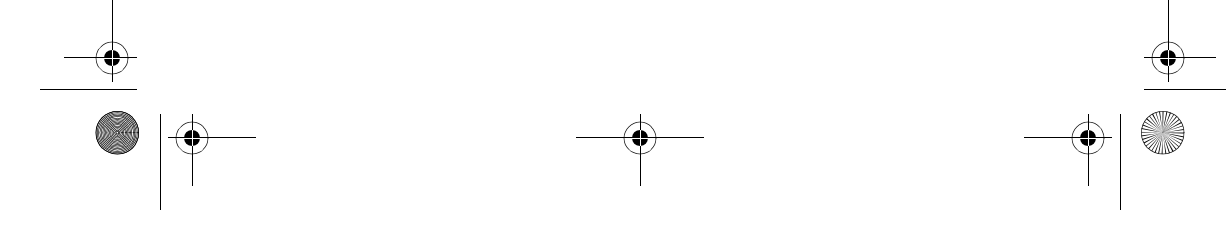

DX-NBKIT20-combo.fm Page 30 Friday, May 6, 2005 4:46 PM

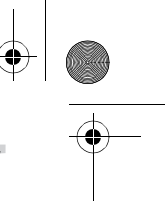

**30** Comment utiliser le parasurtenseur pour ordinateur portatif

# **Comment utiliser le parasurtenseur pour ordinateur portatif**

# **Introduction**

Ce parasurtenseur de voyage compact, permet de protéger l'ordinateur portatif de dommages éventuels.

### **CONSIGNES DE SÉCURITÉ**

- Lire les instructions de sécurité avec attention.
- Ne pas ouvrir le parasurtenseur. Aucune pièce interne de l'appareil ne peut être réparée par l'utilisateur.
- Ne pas introduire de corps étrangers dans la prise.
- Conserver ce quide de l'utilisateur pour toute référence ultérieure.
- Placer le parasurtenseur à l'écart de l'eau et de l'humidité.
- Ce produit a été conçu pour être utilisé dans les pays avec une tension électrique de 120 V CA.
- Avant d'installer le parasurtenseur, mettre hors tension et déconnecter tout équipement qui fera l'objet de la protection.

# **Identification des composants**

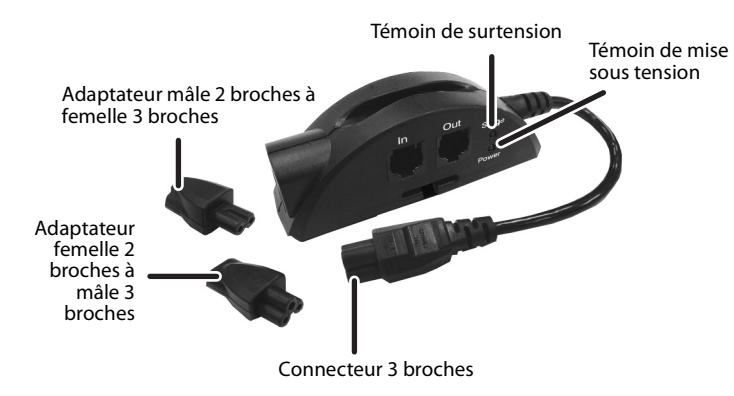

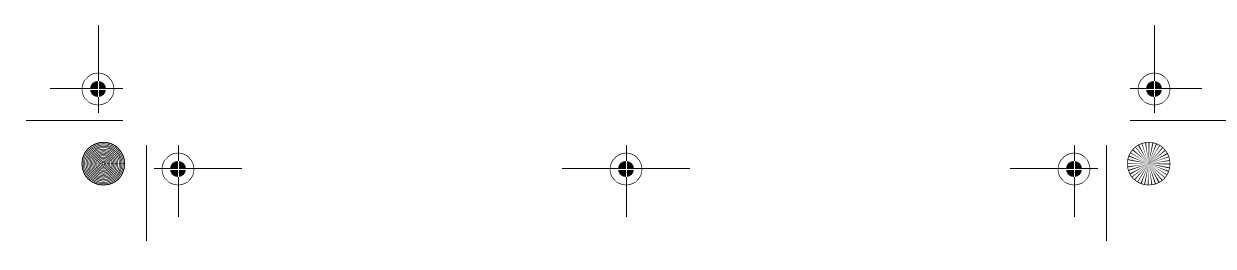

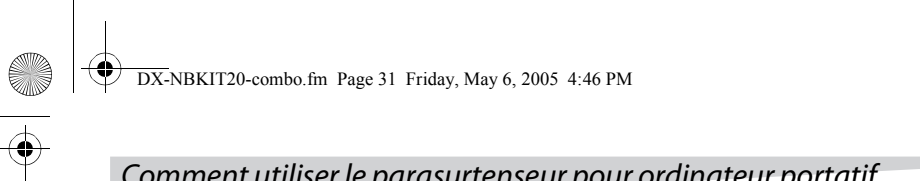

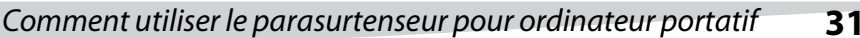

#### **ACCESSOIRES**

Le parasurtenseur inclut les accessoires ci-après :

- 1 adaptateur femelle deux broches à mâle trois broches
- 1 adaptateur mâle deux broches à femelle trois broches
- 1 câble téléphone

### **Installation du parasurtenseur**

#### **Pour installer le parasurtenseur :**

- **1** Mettre l'ordinateur portatif à protéger hors tension et le débrancher.
- **2** Débrancher le cordon d'alimentation de l'adaptateur de l'ordinateur portatif.

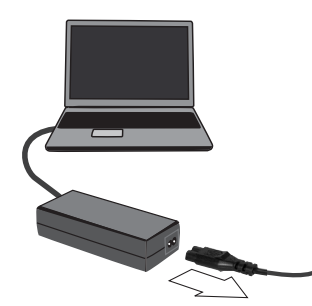

**3** Identifier la prise du cordon d'alimentation qui se branche sur l'adaptateur d'alimentation.

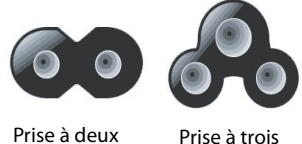

broches

broches

Si l'adaptateur d'alimentation de l'ordinateur portatif utilise une prise à trois broches, passer à l'étape 4.

OU, si l'adaptateur d'alimentation de l'ordinateur portatif utilise une prise à deux broches, brancher les adaptateurs à deux ou à trois broches fournis à chaque extrémité du parasurtenseur.

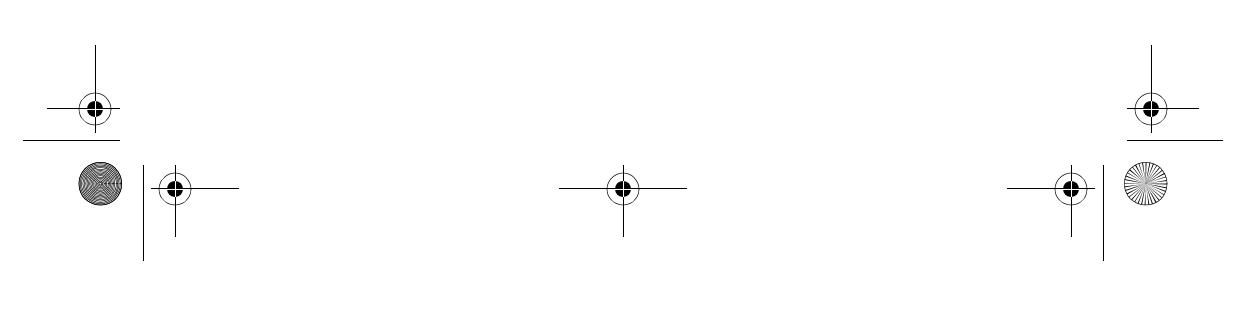

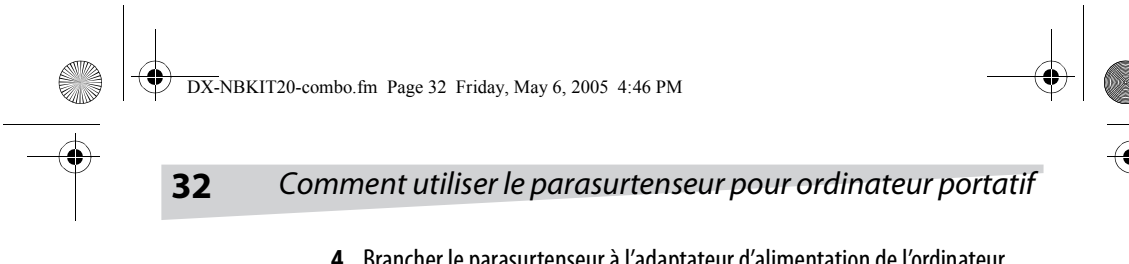

**4** Brancher le parasurtenseur à l'adaptateur d'alimentation de l'ordinateur portatif, puis brancher le cordon d'alimentation de l'ordinateur portatif au parasurtenseur.

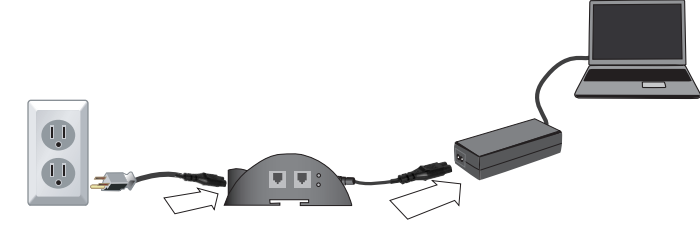

**5** En cas d'utilisation d'un modem commuté, déconnecter le fil téléphone de la prise murale et le brancher à la prise du parasurtenseur pour ordinateur portatif marquée **OUT**.

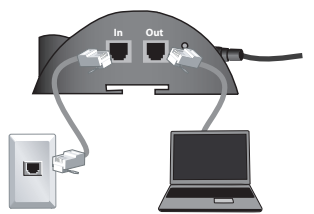

**6** Brancher une extrémité du fil téléphone fourni à la prise téléphonique murale et l'autre extrémité à la prise du parasurtenseur pour ordinateur portatif marquée **IN**.

# **Identification des témoins**

Le témoin d'alimentation est vert quand l'appareil est sous tension.

Le témoin de surtension est rouge quand le parasurtenseur est sous tension.

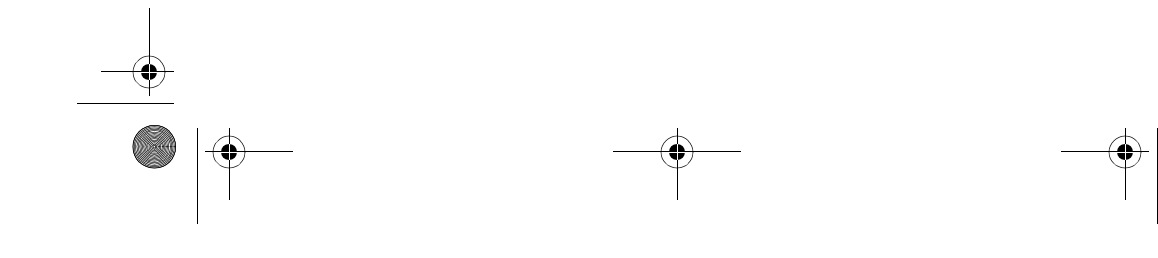

DX-NBKIT20-combo.fm Page 33 Friday, May 6, 2005 4:46 PM

Déclaration sur les interférences aux fréquences radioélec- **33**

# **Dépannage**

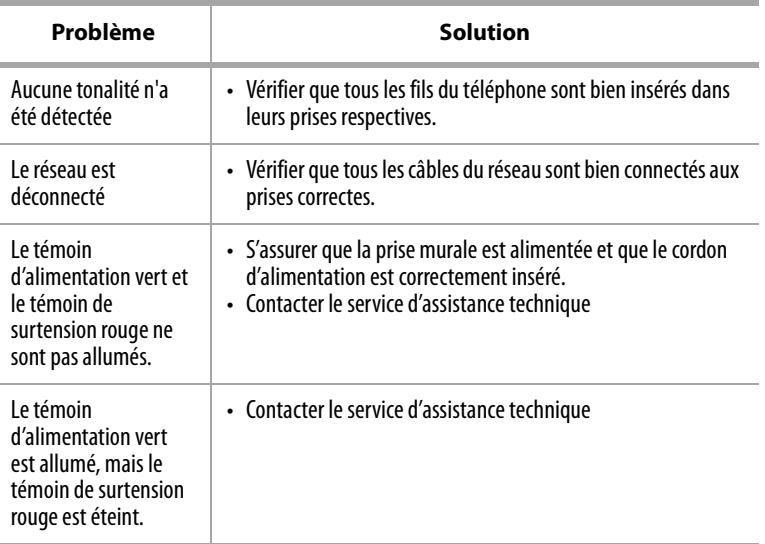

# **Déclaration sur les interférences aux fréquences radioélectriques de la Commission fédérale des communications (FCC) des États-Unis**

Cet équipement a été testé et déclaré conforme aux limitations prévues dans le cadre de la catégorie B des appareils numériques, définie par l'article 15 du règlement de la FCC. Ces limites ont été établies pour fournir une protection raisonnable contre les interférences nuisibles lors d'une installation résidentielle. Cet équipement génère, utilise et diffuse des ondes radio et, s'il n'est pas installé et utilisé conformément aux instructions dont il fait l'objet, il peut provoquer des interférences indésirables avec les communications radio. Cependant, il n'est pas possible de garantir qu'aucune interférence ne se produira dans une installation particulière. Si cet équipement est source d'interférences gênant la réception

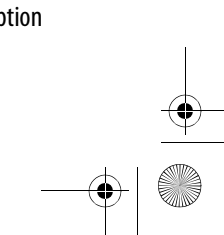

DX-NBKIT20-combo.fm Page 34 Friday, May 6, 2005 4:46 PM

**34** GARANTIE LIMITÉE

d'ondes radio ou télévisées (déterminé en éteignant et en rallumant l'équipement), il est recommandé que l'utilisateur tente de corriger le problème en suivant au moins l'une des mesures suivantes :

- Réorienter ou déplacer l'antenne réceptrice.
- Augmenter la distance entre l'équipement et le récepteur.
- Brancher l'équipement dans la prise électrique d'un circuit différent de celui auquel le récepteur est relié.
- Contacter le revendeur ou un technicien radio/télévision qualifié pour toute assistance.

**Attention :** Tout changement ou modification non expressément approuvé par la partie responsable de la conformité pourrait annuler l'autorisation pour l'utilisateur de mettre cet équipement en service.

#### **Avis canadien**

Cet appareil numérique de classe B satisfait toutes les exigences du Règlement canadien sur le matériel brouilleur.

# **GARANTIE LIMITÉE**

Le consommateur final / acheteur original (ci-après nommé « Client Initial ») de ce parasurtenseur pour ordinateur portatif de Dynex (modèle KITNBS), aux États-Unis ou au Canada, bénéficie d'une garantie limitée ainsi qu'une garantie de l'équipement connecté.

Garantie Limitée. Le Client Initial bénéficie d'une garantie limitée telle que décrite ci-après (ci-après nommée « Garantie limitée ») pour le parasurtenseur CPS500NBP pour ordinateur portatif de Dynex (ci-après nommé « Parasurtenseur »).

Garantie de l'équipement connecté. Dynex procure au Client Initial une protection supplémentaire limitée dans le cas où le Parasurtenseur est défectueux par suite d'un vice de fabrication ou de matériaux, ainsi que pour tout équipement branché au parasurtenseur qui serait endommagé.

Cette garantie limitée et la garantie de l'équipement connecté confèrent à l'acheteur des droits spécifiques, qui peut également disposer d'autres droits qui varient d'un état à l'autre, ou d'une province à une autre.

Download from Www.Somanuals.com. All Manuals Search And Download.

DX-NBKIT20-combo.fm Page 35 Friday, May 6, 2005 4:46 PM

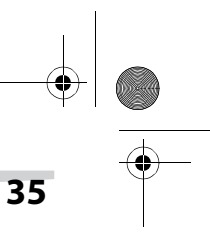

#### GARANTIE LIMITÉE **35**

# **GARANTIE LIMITÉE**

Dynex garantit au Client Initial que le parasurtenseur sera exempt de vice de fabrication ou de matériau pendant toute sa durée de vie, sous réserve des termes de la garantie limitée.

Cette disposition ne pourra en AUCUN cas générer une garantie implicite ni une déclaration ou condition de qualité marchande ou d'adaptation à un usage particulier autres que celles qui s'appliqueraient au parasurtenseur. Cette garantie limitée ne s'applique pas dans les cas suivants : mésusage, modification, mise en service ou entreposage dans des conditions d'environnement non recommandées pour le parasurtenseur ; le parasurtenseur est en transit, transporté ou entreposé, mis en service ou entretenu de façon inadaptée, ou utilisé avec des éléments qui n'ont pas été conçus ou prévus pour fonctionner avec un parasurtenseur. Dynex doit être contacté dans les quinze (15) jours d'un fonctionnement défectueux du parasurtenseur pour toute demande de mise en œuvre de la garantie.

#### **LES RECOURS EXCLUSIFS EN VERTU DE LA GARANTIE LIMITÉE.**

Le recours exclusif de l'acheteur et les seules obligations de Dynex concernant le parasurtenseur sont décrites ci-après :

Si (a) le parasurtenseur que vous avez acheté et dont vous avez encore la propriété est défectueux par suite d'un vice de fabrication ou de matériaux dans le cadre de cette garantie limitée ou de toute garantie imposée par la loi, et (b) toutes les conditions de la garantie limitée sont réunies, Dynex réparera ou remplacera le parasurtenseur, s'il est prouvé qu'il est défectueux par suite d'un vice de fabrication ou de matériaux.

#### **MISE EN ŒUVRE DE LA GARANTIE LIMITÉE.**

Pour mettre en œuvre la garantie il convient de suivre la procédure ci-après :

1. Fournir une preuve d'achat acceptable (par exemple un reçu) qui prouve que vous êtes le Client Initial (le consommateur final, acheteur original) du parasurtenseur.

2. Appeler Dynex au (877) 297-6937 (appel sans frais) ou écrire à Dynex : 5555 12th Ave E, Suite 110, Shakopee, MN 55379, dans les QUINZE (15) jours d'un fonctionnement défectueux du parasurtenseur.

3. Contacter Dynex, en identifiant le parasurtenseur par le numéro de modèle, indiquant la date d'achat et demander un numéro d'autorisation de retour de marchandise (RMA) de Dynex.

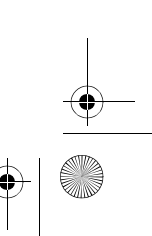

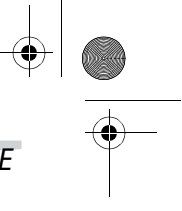

4. Emballer et expédier le parasurtenseur à Dynex conformément aux instructions de l'autorisation de retour (RMA). Inscrire le numéro de RMA sur l'étiquette d'expédition ou le joindre au parasurtenseur. Vous DEVEZ prépayer tous les frais d'expédition et l'emballage et l'expédition relèvent entièrement de votre responsabilité.

Si le parasurtenseur est défectueux par suite d'un vice de fabrication ou de matériaux, Dynex le réparera ou le remplacera, et vous le retournera à ses frais, ou, si Dynex ne peut le réparer ou décide de ne pas le réparer ou le remplacer (s'il est défectueux) dans un délai raisonnable, Dynex vous remboursera le prix d'achat que vous avez payé pour le parasurtenseur (reçu d'achat avec indication du prix payé requis).

# **GARANTIE DE L'ÉQUIPEMENT CONNECTÉ**

Le Client Initial est garanti pendant la durée de vie du parasurtenseur contre certains dommages dus à un vice de fabrication ou de matériaux s'il est connecté directement et correctement à l'équipement électronique (ci-après nommé « l'équipement connecté »), sous réserve des termes et conditions décrits ci-dessous.

La garantie de l'équipement connecté ne constitue pas une couverture au premier dollar.

L'obligation de Dynex est diminuée de tout montant que le Client Initial est en droit de recevoir d'autres sources pour l'équipement connecté, y compris l'assurance, une autre garantie ou garantie prolongée, que le Client Initial mette en œuvre ou non ces couvertures, y compris mais non limité à une demande d'indemnité dans le cadre de toute assurance, garantie ou garantie prolongée existante.

Pour être couvert dans le cadre de la garantie de l'équipement connecté : (a) vous devez notifier Dynex dans les quinze (15) jours du sinistre pour lequel vous envisagez de mettre en œuvre la garantie s'appliquant à l'équipement connecté ; (b) le parasurtenseur aura été défectueux par suite d'un vice de fabrication ou de matériaux et ce défaut devra avoir été la cause directe et immédiate du dommage ; (c) l'équipement connecté devra avoir été endommagé par suite de phénomènes transitoires, d'un pic ou d'une surtension (une « perturbation électrique ») sur une ligne électrique CA sur une ligne correctement installée, mise à la terre et conforme aux normes des lignes d'alimentation de 120 V aux États-Unis et au Canada, ou par une perturbation électrique sur un téléphone qui est correctement installé et connecté ; et (d) est directement branché et correctement connecté au parasurtenseur dans son état d'origine, c'est à dire qui fonctionne correctement quand

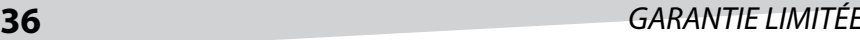

DX-NBKIT20-combo.fm Page 37 Friday, May 6, 2005 4:46 PM

### GARANTIE LIMITÉE **37**

une perturbation électrique passe par le parasurtenseur et que celle-ci (i) est supérieure à la capacité du parasurtenseur ou qu'elle (ii) endommage le parasurtenseur.

En outre, la garantie de l'équipement connecté ne s'applique pas si le parasurtenseur a été mis en service en mode de défaillance ou en non- conformité avec les consignes d'utilisation de Dynex et les manuels ou si l'équipement connecté n'a pas été mis en service en conformité avec les instructions et les manuels de son fabricant ou distributeur.

La responsabilité maximale de Dynex, dans le cadre de cette garantie de l'équipement connecté est limitée au Montant des dommages acceptés tel que défini ci-après.

#### **COMMENT METTRE EN ŒUVRE LA GARANTIE DE L'ÉQUIPEMENT CONNECTÉ.**

Pour déclarer un dommage subi par l'équipement connecté dans le cadre de la garantie de l'équipement connecté, vous devez effectuer les démarches ci-après :

1. Fournir une preuve d'achat acceptable (un reçu par exemple) qui confirme que vous êtes le Client Initial du parasurtenseur.

2. Appeler Dynex au (877) 2797-6937 (appel sans frais) ou écrire à Dynex : 5555 12th Ave E, Suite 110, Shakopee, MN 55379, dans les QUINZE (15) jours d'un fonctionnement défectueux du parasurtenseur.

3. Contacter Dynex, en identifiant le parasurtenseur avec le numéro de modèle et les éléments de l'équipement connecté (par fabricant et modèle). Réunir toute information sur les assurances éventuelles ou autre recours dont le Client Initial peut se prévaloir, ainsi que le nom du fournisseur d'électricité à l'endroit où est installé l'équipement connecté. Dynex vous enverra alors des instructions complémentaires et les formulaires adaptés à la déclaration de sinistre.

#### **OBLIGATIONS DE DYNEX.**

Dynex inspectera et vérifiera le parasurtenseur et les éléments de l'équipement connecté (ou à la seule discrétion de Dynex, votre déclaration écrite accompagnée de l'estimation du coût de la réparation pour ces éléments). Le parasurtenseur doit être retourné pour inspection.

Si le dommage à l'équipement connecté est couvert par la garantie de l'équipement connecté, la seule obligation de Dynex et l'unique recours du Client Initial sont : la réparation (ou le paiement du coût de la réparation) ou le remplacement de l'équipement connecté par Dynex ; ou à la discrétion de Dynex, dans la limite permise par la loi, le paiement par Dynex au Client Initial du montant des dommages acceptés pour l'équipement connecté. Le « Montant des dommages

### **38** GARANTIE LIMITÉE

acceptés » pour tous les éléments de l'équipement connecté du Client Initial devra être inférieur au montant déterminé dans le cadre de la clause (1) ou (2) ci-après, réduit de tout montant décrit dans la clause (3) ci-dessous :

1. La juste valeur marchande de l'équipement connecté telle que calculée en prenant le montant le plus bas (a) du prix de vente moyen d'un élément identique ou similaire sur eBay, (b) de la liste de prix du Livre bleu publié par Orion (ou si cette liste de prix n'est plus publiée, un prix public ou un tarif publié considéré comme raisonnable par Dynex), ou (c) le prix le plus bas d'un élément identique ou similaire pouvant être acheté aux États-Unis ; ou

2. Le Montant assuré pour tout équipement connecté de \$75 000, diminué du :

3. Montant de tout paiement que vous avez reçu ou devez recevoir d'une assurance, d'autres garanties ou garanties prolongées ou de toute autre source ou personne pour l'équipement connecté ou les dommages subis par cet équipement, de façon à ce que la responsabilité maximale de Dynex soit réduite afin de tenir compte de tous les autres paiements ou sources d'indemnisation.

Si Dynex remplace l'équipement connecté ou paie le Montant des dommages acceptés au Client Initial, ce dernier transmettra tous les éléments endommagés à Dynex sans garantie pour le Client Initial, mais libre de tout privilège ou autre intérêt.

Dynex se réserve le droit d'inspecter le parasurtenseur, l'équipement connecté endommagé ainsi que le site où les dommages se sont produits. Les frais d'expédition du parasurtenseur et de l'équipement endommagé à Dynex aux fins d'examen (y compris les frais de retour) seront à la charge exclusive du Client Initial. Dynex se réserve le droit de négocier le coût et de choisir l'endroit ou toute réparation sera effectuée et Dynex doit être notifié et doit approuver tout centre de réparation préalablement à la réparation de tout équipement connecté. Toute réparation ou modification de l'équipement connecté ou du parasurtenseur par un centre ou une entité non approuvé par Dynex annule cette garantie de l'équipement connecté. Si Dynex détermine, à sa seule discrétion, qu'il n'est pas possible d'expédier l'équipement endommagé à Dynex, Dynex peut désigner, à sa seule discrétion, un centre de réparation pour l'inspection et l'évaluation du coût de réparation de l'équipement. Le coût, s'il existe, de l'expédition de l'équipement à ce centre de réparation et de ce centre et d'une telle évaluation sera à la charge du seul Client Initial. L'équipement endommagé doit rester disponible pour inspection tant que la demande de remboursement au titre de la garantie n'a pas

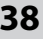

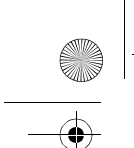

DX-NBKIT20-combo.fm Page 39 Friday, May 6, 2005 4:46 PM

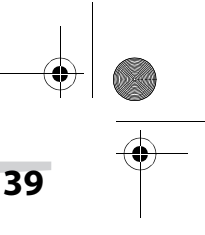

### GARANTIE LIMITÉE **39**

été finalisée. Quand les demandes d'indemnisation auront été acceptées, Dynex se réserve le droit de subrogation dans le cadre de toute police d'assurance que le demandeur peut avoir.

### **CONDITIONS COMMUNES À LA GARANTIE LIMITÉE ET LA GARANTIE DE L'ÉQUIPEMENT CONNECTÉ**

Bien que la garantie limitée et la garantie de l'équipement connecté soient indépendantes, elles ont en commun les conditions suivantes.

La garantie limitée et la garantie de l'équipement connecté ne s'appliquent que si le Client Initial :

1. A correctement connecté le parasurtenseur et l'équipement connecté à des prises murales câblées et mises à la terre correctement (y compris en conformité avec les normes électriques et de sécurité du recueil de normes électriques le plus récent [ANS/NFPA 70]), sans avoir à utiliser d'adaptateurs, de rallonges ou autres connecteurs.

2. A branché le parasurtenseur directement à la source d'alimentation et ne doit pas l'avoir mis en série avec un autre parasurtenseur, un adaptateur de mise à la terre, une rallonge ou un autre limiteur de surtensions. Toute installation de ce type annule la garantie limitée et la garantie de l'équipement connecté.

3. A utilisé un emplacement adapté et approprié pour l'utilisation et l'installation du parasurtenseur et l'équipement connecté.

4. A correctement installé et utilisé le parasurtenseur et l'équipement connecté.

5. A utilisé le parasurtenseur en toutes circonstances dans le cadre des limites de la capacité en VA du parasurtenseur telle qu'indiquée dans le Guide de l'utilisateur.

Dynex ne couvre ni assume une quelconque responsabilité en toute circonstance, dans les cas suivants :

1. Perte ou dommages affectant des données, des enregistrements ou des logiciels, la restauration de données ou d'enregistrements ou la réinstallation de logiciels.

2. Les dommages résultants de causes autres que les perturbations électriques (telles que définies précédemment) sur une ligne d'alimentation électrique CA sur une ligne correctement installée, mise à la terre et conforme aux normes des lignes d'alimentation de 120 V aux États-Unis et au Canada ; ou par une perturbation électrique sur des lignes téléphoniques qui sont correctement installées et connectées.

DX-NBKIT20-combo.fm Page 40 Friday, May 6, 2005 4:46 PM

### **40** GARANTIE LIMITÉE

3. Les dommages résultants d'un incendie, d'une inondation, du vent, de la pluie, de la montée des eaux, de fuite ou rupture de canalisations, de l'usage abusif ou inadapté ainsi que de la modification du parasurtenseur ou de l'équipement connecté.

#### **EXCLUSION DES DOMMAGES INDIRECTS OU AUTRES.**

Les seuls et uniques recours du Client Initial sont ceux prévus par la garantie limitée et la garantie de l'équipement connecté. Cette exclusion d'autres garanties expresses s'applique aux garanties expresses écrites ou orales. Dynex exclut toute responsabilité pour les blessures aux personnes dans le cadre de la garantie limitée et la garantie de l'équipement connecté. Dynex exclut toute responsabilité relative à des dommages directs, indirects, spéciaux, accessoires ou consécutifs, y compris pour les dommages ou perte de propriété (SAUF DANS LE CAS [ET SEULE-MENT DANS LE CAS] où Dynex accepte d'accorder de façon spécifique et limitée certaines garanties dans le cadre de la garantie de l'équipement connecté), le manque à gagner, l'interruption des affaires, les pertes d'information ou de données. Cette exclusion s'applique même si le dommage ou la perte résulte d'une négligence ou toute autre faute. **REMARQUE :** Certains états ne permettent pas l'exclusion ou la limitation des dommages accessoires ou consécutifs, de sorte que les limitations énoncées ci-dessus peuvent ne pas s'appliquer dans votre cas.

#### **NE PAS UTILISER POUR LES ACTIVITÉS À HAUT RISQUE**

Dynex ne vend pas de parasurtenseur pour les activités à haut risque. Le parasurtenseur n'est pas conçu ou prévu pour être utilisé dans les emplacements dangereux qui exigent des performance sans faille ou pour une utilisation dans des circonstances qui peuvent entraîner directement la mort, des blessures de personnes ou des dommages physiques important ainsi que des dommages à la propriété, ou qui pourraient affecter le fonctionnement ou la sécurité d'un quelconque appareil médical de survie (collectivement, « Activités à haut risque »). Dynex rejette expressément toute garantie expresse ou implicite d'adaptation aux Activités à haut risque. TOUTE UTILISATION DANS CE CADRE EST INADAPTÉE ET CONSTITUE UN MÉSUSAGE D'UN PARASURTENSEUR DE DYNEX.

La garantie limitée et la garantie de l'équipement connecté sont régies par les lois des États-Unis et de l'État du Minnesota, sans référence aux principes de résolution des conflits de lois.

L'application de la Convention des Nations Unies sur les contrats de vente internationale de marchandises est expressément exclue.

DX-NBKIT20-combo.fm Page 41 Friday, May 6, 2005 4:46 PM

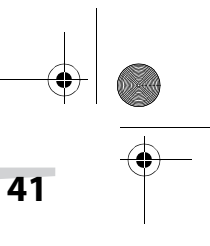

#### GARANTIE LIMITÉE **41**

Pour nous contacter : Dynex (USA), Inc., 5555 12th Ave E, Suite 110, Shakopee, MN 55379, USA, (800) 305-2204 (appel sans frais). Dynex est le garant dans le cadre de cette garantie limitée et de la garantie de l'équipement connecté. Il est également possible de se rendre sur le site Internet de Dynex : www.dynexproducts.com.

### **Avis FCC**

Cet équipement a été testé et déclaré conforme aux limitations prévues dans le cadre de la catégorie B des appareils numériques, définie par l'article 15 du règlement de la FCC. Ce règlement a pour but d'assurer une protection raisonnable contre le brouillage nuisible dans une installation résidentielle. Cet équipement génère, utilise et diffuse des ondes radio et s'il n'est ni installé ni utilisé conformément aux instructions en vigueur, il peut provoquer des interférences indésirables avec les communications radio. Cependant, il n'est pas possible de garantir qu'aucune interférence ne se produira dans une installation particulière. Si cet équipement est source d'interférences gênant la réception d'ondes radio ou télévisées (déterminé en éteignant et en rallumant l'équipement), il est recommandé que l'utilisateur tente de corriger le problème en suivant au moins l'une des mesures suivantes : 1) Réorienter ou déplacer l'antenne réceptrice. 2) Augmenter la distance entre l'équipement et le récepteur. (3) Brancher l'équipement dans la prise électrique d'un circuit différent de celui auquel le récepteur est relié. (4) Consulter le concessionnaire ou un technicien expérimenté de radio / télévision pour toute assistance. Tous les accessoires spéciaux nécessaires à la conformité doivent être spécifiés dans les instructions.

**ATTENTION :** Un cordon d'alimentation blindé est nécessaire afin d'être en conformité avec les limites d'émission de la FCC ainsi que pour éviter les interférences avec la réception d'ondes radio ou télévisées proches. Il est essentiel que seul le cordon d'alimentation fourni soit utilisé. N'utiliser que des câbles blindés pour connecter des périphériques d'entrée/sortie à cet équipement.

**ATTENTION :** Tout changement ou modification non expressément approuvé dans le cadre de la garantie de ce périphérique pourrait annuler l'autorisation pour l'utilisateur de faire fonctionner cet équipement.

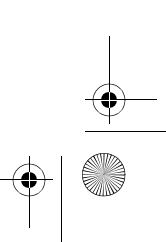

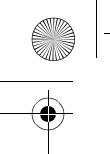

DX-NBKIT20-combo.fm Page 42 Friday, May 6, 2005 4:46 PM

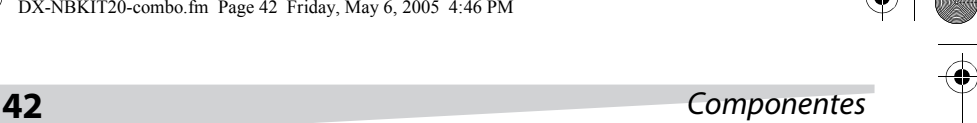

# **Contenido**

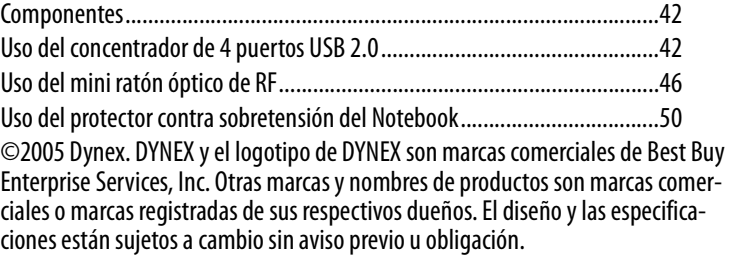

# **Componentes**

El kit para Notebook consta de los siguientes productos:

- Concentrador de 4 puertos USB 2.0 4 (modelo: KITHUB)
- Mini ratón óptico de RF (modelo: KITWOM)
- Protector contra sobretensión para Notebook (modelo: KITNBS)
- Cable RJ45 retráctil (modelo: KITRJ45)

# **Uso del concentrador de 4 puertos USB 2.02**

### **Introducción**

El concentrador de 4 puertos USB 2.0 Dynex le permite añadir dispositivos periféricos USB 2. 0 y USB 1.1 de alto rendimiento a su computadora.

#### **INSTRUCCIONES DE SEGURIDAD**

- Siempre lea atentamente las instrucciones de seguridad.
- Guarde la guía del usuario como referencia.
- Mantenga el concentrador lejos del agua y la humedad.
- Durante la instalación, coloque el concentrador sobre una superficie plana.
- Comuníquese con un técnico de servicio si se presenta alguna de las situaciones siguientes:
	- El concentrador ha sido expuesto a la humedad.
	- El concentrador se ha dejado caer y se ha dañado.
	- El concentrador tiene señales obvias de daño.
	- El concentrador no funciona como se indica en esta guía del usuario.

DX-NBKIT20-combo.fm Page 43 Friday, May 6, 2005 4:46 PM

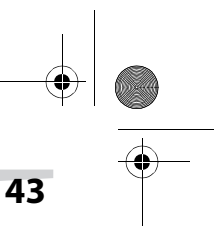

#### Uso del concentrador de 4 puertos USB 2.02 **43**

# **Características**

- Cumple con la Especificación de Bus en Serie Universal, Revisión 2.0 (velocidad de datos 1.5/12/480 Mbps)
- Conecta hasta 127 dispositivos USB (con múltiples concentradores USB)
- Modos de alimentación de bus y autoalimentación
- Plug-and-play
- 1 puerto USB flujo arriba y 4 flujo abajo incluidos
- Detección y protección contra sobrecorriente
- 1 indicador LED de alimentación rojo

# **Requisitos de sistema**

- Computadora de escritorio o Notebook con puerto USB
	- Uno de los siguientes sistemas operativos (no requiere controlador):
	- Windows<sup>®</sup> 98/SE o posterior
	- Mac™ OS X

# **Instalación del concentrador USB**

#### **Para instalar el concentrador:**

**1 Opcional:** Conecte el adaptador de alimentación (no incluido) al conector de alimentación del concentrador. Para obtener más información, vea "Power adapter" on page 5.

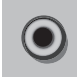

**2** Enchufe el cable en el conector tipo A de la computadora.

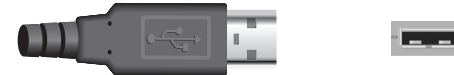

**3 Opcional:** Enchufe el adaptador de alimentación en un tomacorriente de CA.

Después de conectar este concentrador a una computadora, la computadora detecta el concentrador e instala los controladores requeridos.

#### **VERIFICACIÓN DE INSTALACIÓN EN WINDOWS**

Después de terminar la instalación, vaya al Gestor de dispositivos para verificar que ha concluido la instalación.

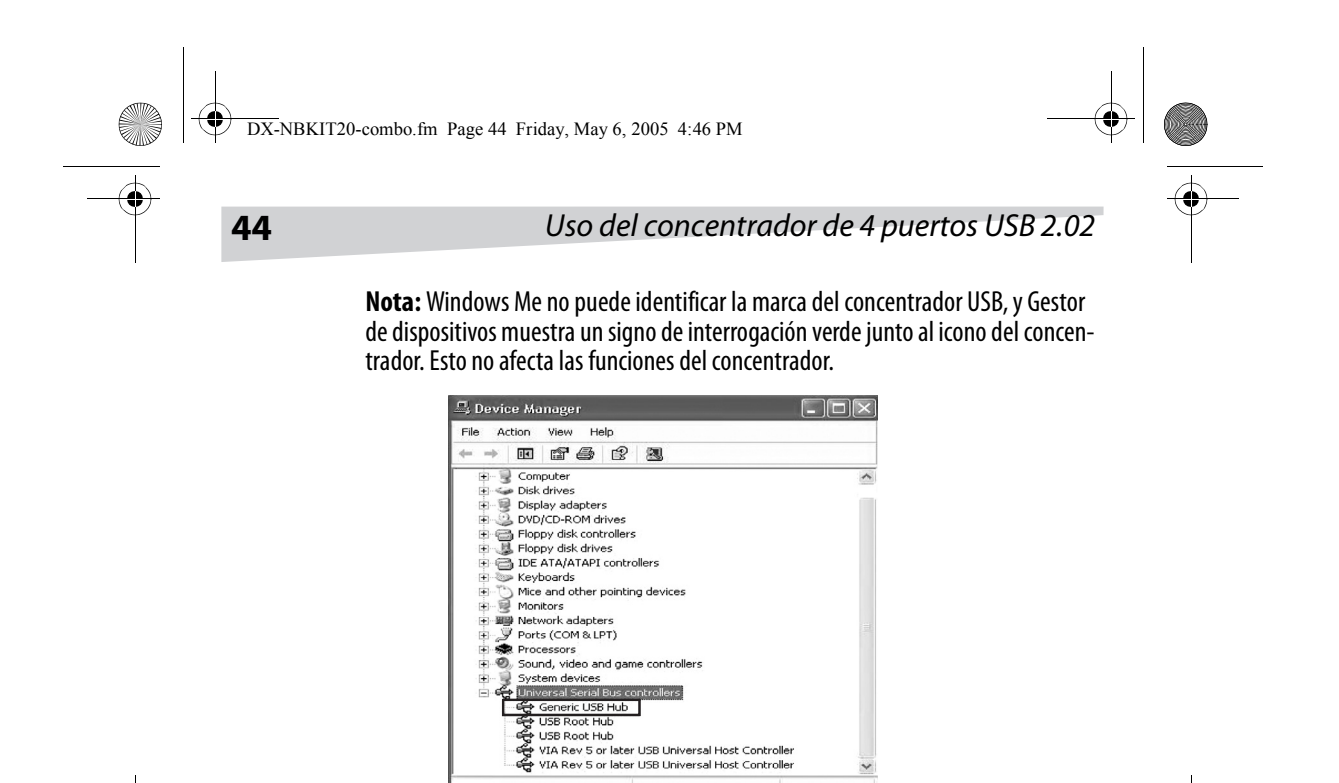

#### **VERIFICACIÓN DE LA INSTALACIÓN EN MACINTOSH OS X**

Cuando haya terminado la instalación, vaya a Apple System Profiler\Devices and Volumes\USB (Perfil del Sistema Apple\Dispositivos y Volúmenes\USB) para verificar que ha concluido el proceso de instalación.

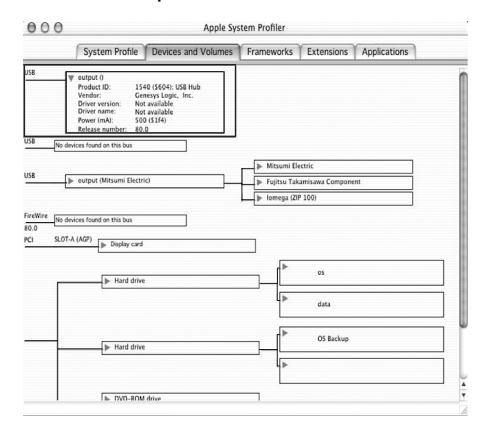

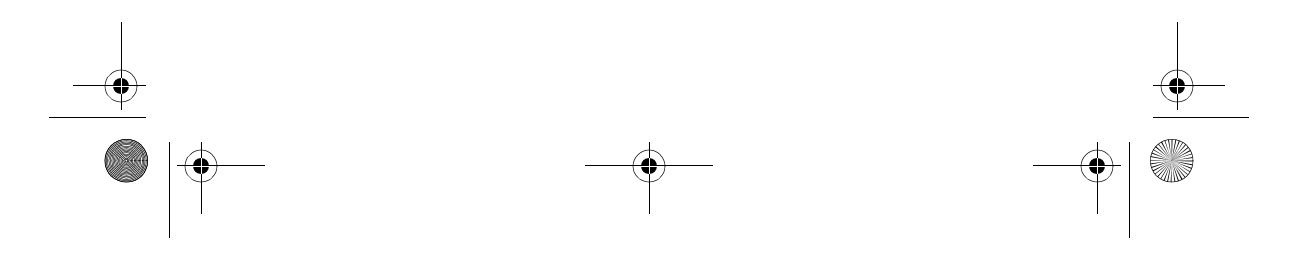

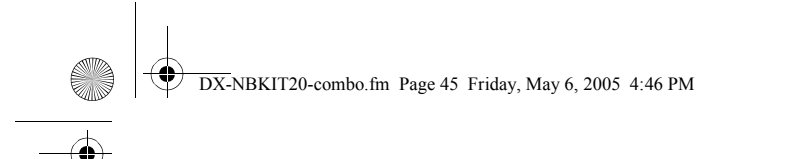

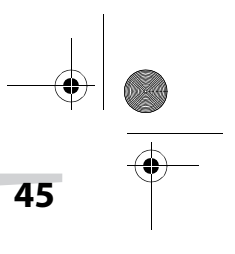

### Uso del concentrador de 4 puertos USB 2.02 **45**

# **Solución de problemas**

Si el concentrador es expuesto a una corriente excesiva, la protección contra sobrecorriente desconecta la alimentación eléctrica del puerto. Se abre el cuadro de diálogo USB Hub Current Limit Exceeded (Límite de alimentación del concentrador USB excedido).

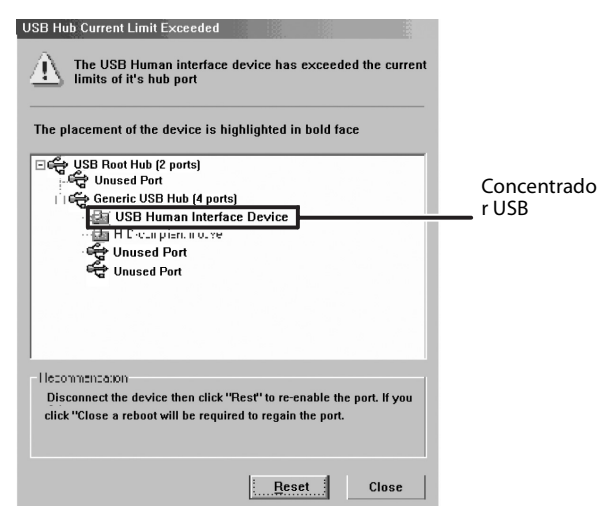

#### **Para restablecer el concentrador:**

- Haga clic en **Reset**.
- O desenchufe el cable USB, luego vuelva a enchufarlo.

# **Especificaciones**

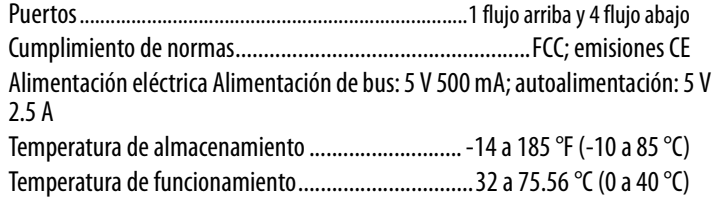

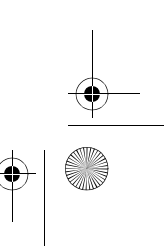

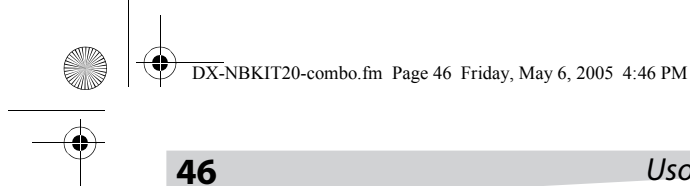

**46** Uso del mini ratón óptico de RF

#### **ADAPTADOR DE ALIMENTACIÓN**

El concentrador USB tiene un conector de alimentación para enchufarlo a un adaptador de CA. Si desea comprar un adaptador de CA, éste debe tener las siguientes especificaciones:

Entrada: 100-240 V, 50 Hz-60 Hz; Salida: 5 V 2.5 A

# **Uso del mini ratón óptico de RF**

### **Introducción**

Este mini ratón óptico de radiofrecuencia (RF) utiliza tecnología de radio digital para hacer conexión a su computadora.

### **Instalación del ratón**

#### **INSTALACIÓN DE LAS BATERÍAS**

#### **Para instalar las baterías:**

**1** Presione la lengüeta situada en la parte inferior del ratón, luego extraiga la cubierta.

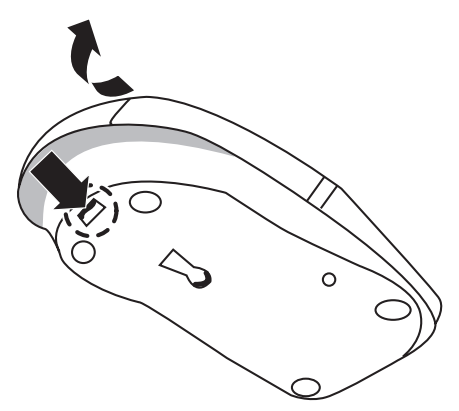

- **2** Inserte las baterías como se muestra en el diagrama provisto dentro del compartimiento de las baterías.
- **3** Vuelva a colocar la cubierta.

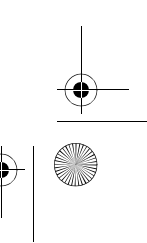

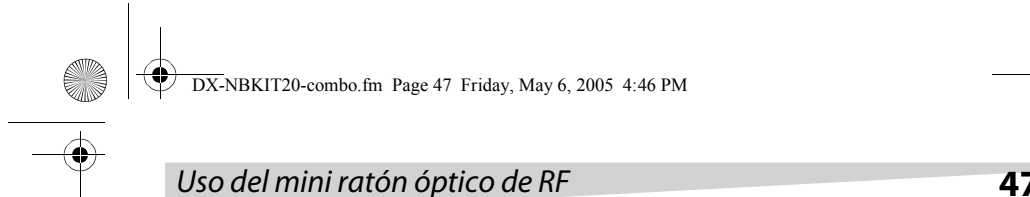

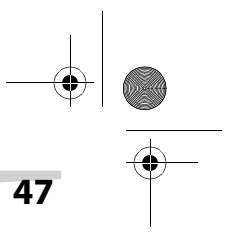

#### **INSTALACIÓN DEL RECEPTOR**

#### **Para instalar el receptor:**

• Enchufe el receptor en el puerto USB de su computadora.

#### **ESTABLECIMIENTO DE UNA CONEXIÓN**

#### **Para establecer una conexión entre el ratón y el receptor:**

- **1** Coloque el pequeño interruptor de encendido apagado del ratón en la posición On El sensor óptico del ratón se vuelve rojo.
- **2** Presione el botón ID Switch situado en la parte inferior del ratón.

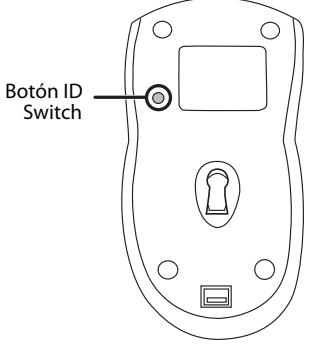

**3** Presione el botón ID Switch del receptor.

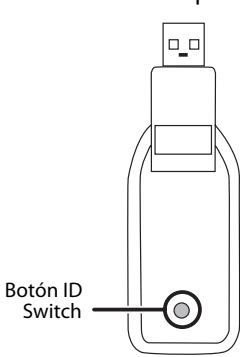

Si estableció correctamente una conexión entre el ratón y el receptor, el indicador del receptor parpadeará varias veces. Si no estableció correctamente la conexión, repita los pasos indicados anteriormente.

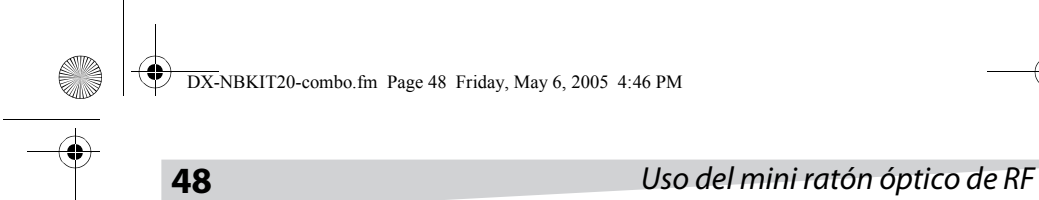

El indicador del receptor muestra el estado de la conexión.

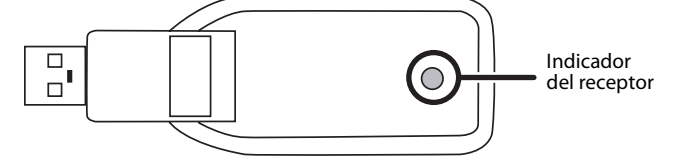

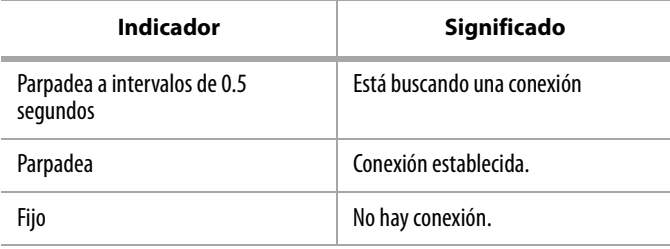

# **Uso del ratón**

#### **ENCENDIDO Y APAGADO DEL RATÓN**

#### **Para encender y apagar el ratón**

• Empuje el pequeño interruptor de encendido/apagado del ratón.

#### **USO DE LA RUEDA DEL RATÓN**

Su ratón tiene una rueda que funciona como rueda de desplazamiento para Windows y como botón personalizado. Para usarla como botón de ratón estándar, haga clic (presione hacia abajo) sobre la rueda. Para desplazarse por la pantalla, gire la rueda.

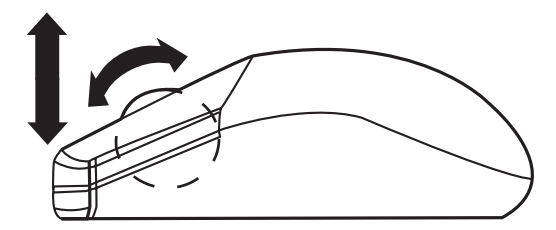

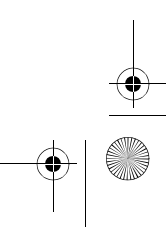

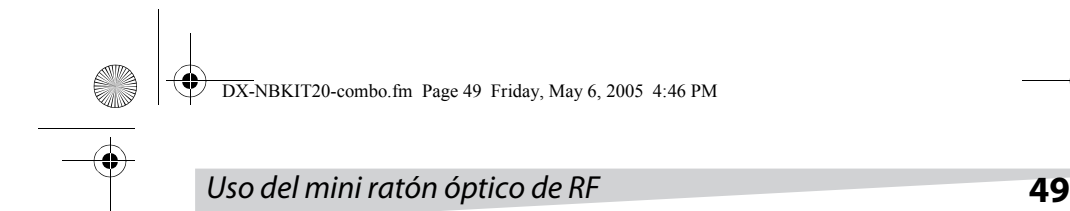

Si la superficie de su escritorio es roja, transparente o altamente reflectiva, quizás no esté funcionando correctamente el sensor óptico del ratón. Si el ratón no funciona correctamente, pruebe usar el ratón sobre una base para ratón o sobre una superficie de escritorio diferente.

# **Solución de problemas**

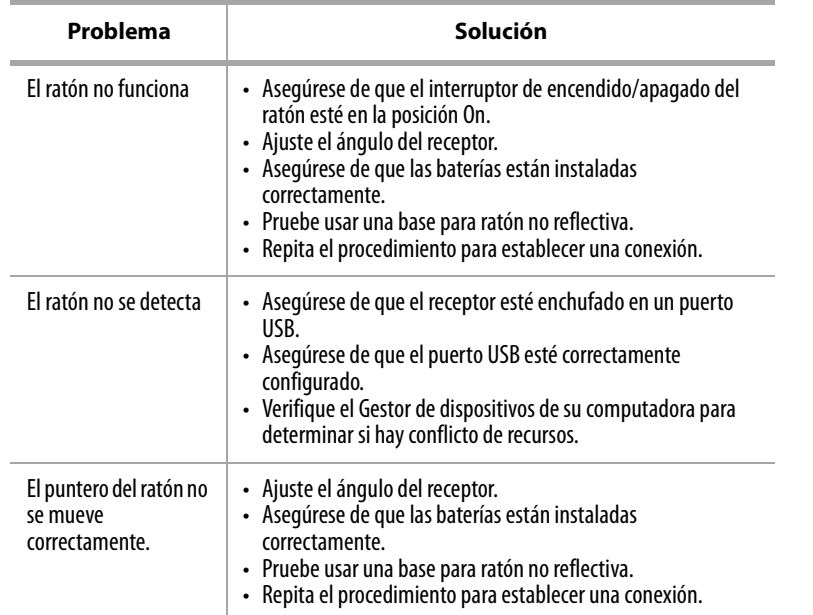

DX-NBKIT20-combo.fm Page 50 Friday, May 6, 2005 4:46 PM

**50** Uso del protector contra sobretensión para Notebook

# **Uso del protector contra sobretensión para Notebook**

# **Introducción**

Proteja su Notebook contra daño innecesario durante los viajes con este compacto protector contra sobretensión.

#### **INSTRUCCIONES DE SEGURIDAD**

- Siempre lea atentamente las instrucciones de seguridad.
- No abra el protector contra sobretensión. No existen partes reparables por el usuario en el interior.
- No inserte objetos extraños en tomacorriente.
- Guarde la guía del usuario como referencia.
- Mantenga el protector contra sobretensión lejos del agua y la humedad.
- Este producto está diseñado para uso en países que tienen servicio eléctrico de 120 V CA.
- Antes de instalar el protector contra sobretensión, apague y desenchufe todos los equipos que serán protegidos.

# **Identificación de componentes**

Indicador de protección contra sobretensión

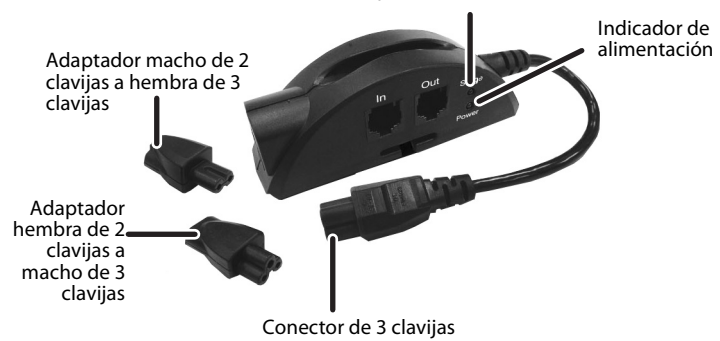

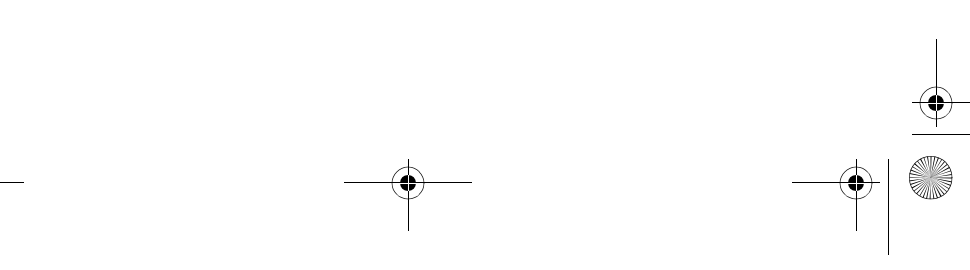

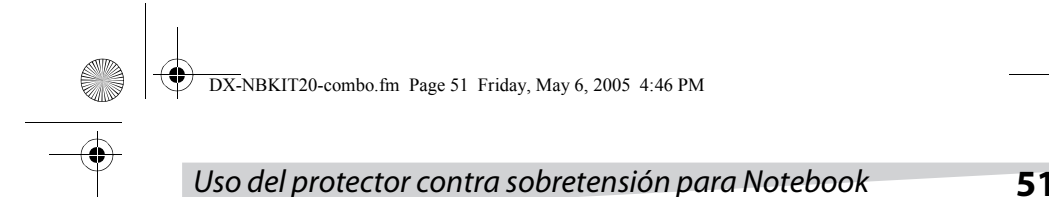

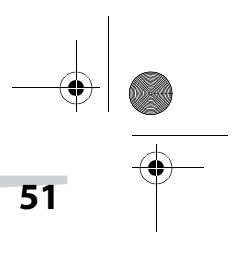

#### **ACCESORIOS**

Su protector contra sobretensión incluye los siguientes accesorios:

- 1—Adaptador hembra de 2 clavijas a macho de 3 clavijas
- 1—Adaptador macho de 2 clavijas a hembra de 3 clavijas
- 1— Cable de teléfono

# **Instalación del protector contra sobretensión**

#### **Para instalar el protector contra sobretensión:**

- **1** Apague y desenchufe la computadora Notebook que va a proteger.
- **2** Desenchufe el cable de alimentación eléctrica del adaptador de alimentación del Notebook.

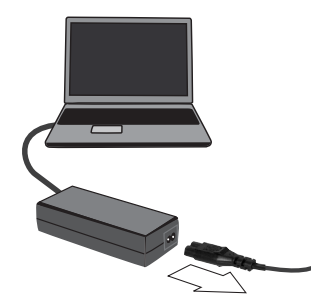

**3** Examine el conector del cable de alimentación que se conecta al adaptador de alimentación.

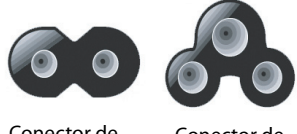

Conector de dos clavijas

Conector de tres clavijas

Si el adaptador de alimentación del Notebook utiliza un conector de tres clavijas, vaya al paso 4.

O BIEN, si el adaptador de alimentación del Notebook utiliza un conector de dos clavijas, enchufe los adaptadores de dos a tres clavijas provistos en ambos extremos del protector contra sobretensión.

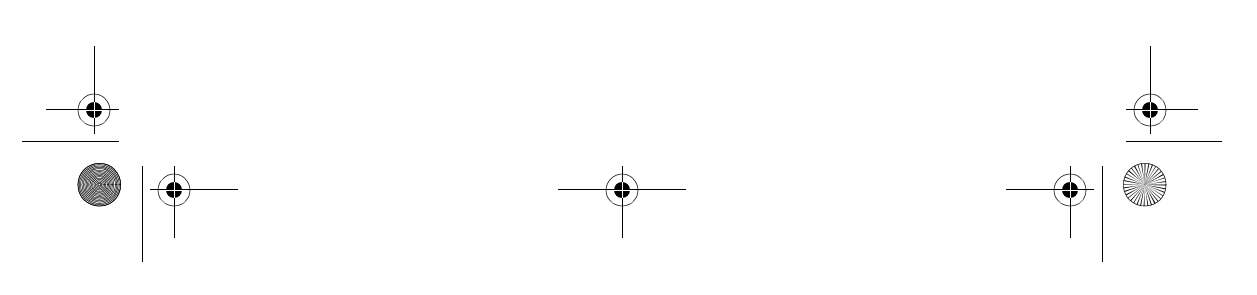

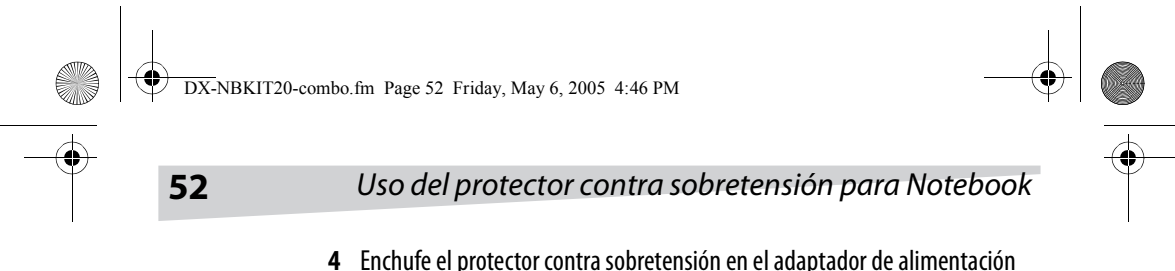

**4** Enchufe el protector contra sobretensión en el adaptador de alimentación del Notebook, luego enchufe el cable de alimentación del Notebook en el protector contra sobretensión.

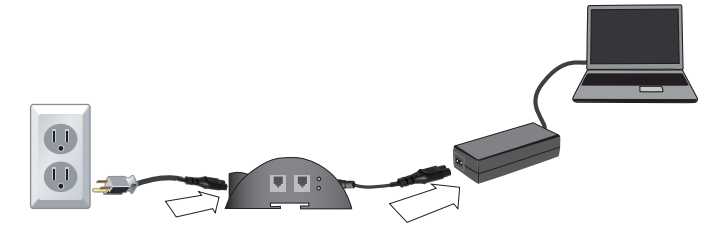

**5** Si usa un módem telefónico, desconecte de la pared el cable del teléfono y enchúfelo en el conector del protector contra sobretensión del Notebook rotulado **OUT**.

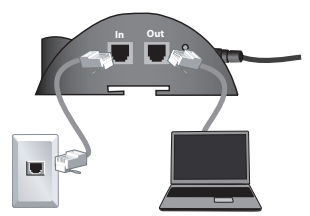

**6** Enchufe un extremo del cable de teléfono suministrado en el conector de teléfono de la pared, y enchufe el otro extremo en el conector del protector contra sobretensión del Notebook rotulado **IN**.

# **Descripción de los indicadores**

El indicador de alimentación se enciende de color verde cuando está activa la alimentación eléctrica.

El indicador de sobretensión se enciende de color rojo cuando se activa la protección contra sobretensión.

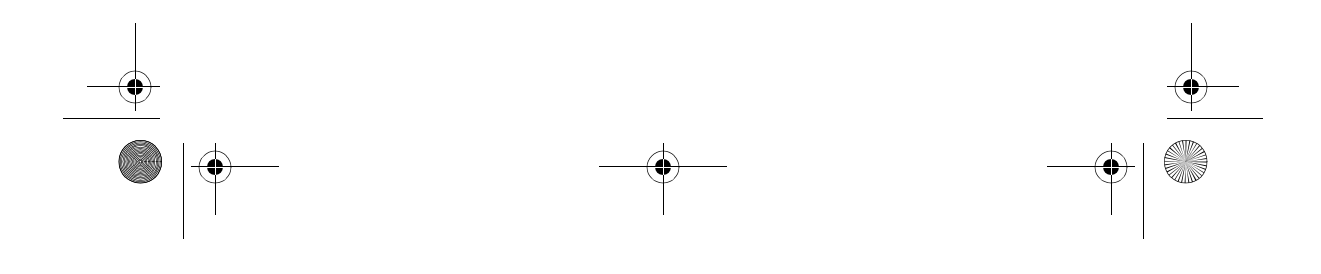

DX-NBKIT20-combo.fm Page 53 Friday, May 6, 2005 4:46 PM

### Declaración de la FCC sobre interferencias de frecuencias de **53**

# **Solución de problemas**

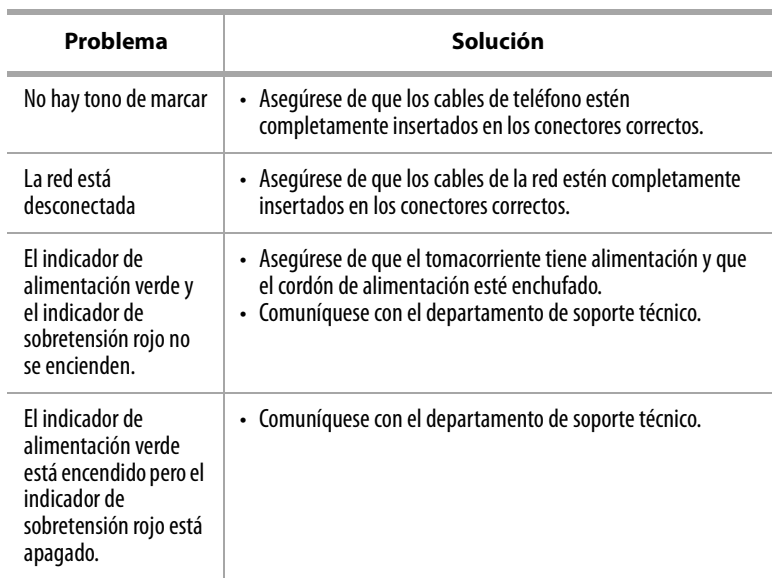

# **Declaración de la FCC sobre interferencias de frecuencias de radio**

Este equipo ha sido sometido a pruebas y se ha determinado que satisface los límites establecidos para clasificarlo como dispositivo digital de Clase B de acuerdo con la Parte 15 del reglamento FCC. Estos límites se han establecido para proporcionar una protección razonable contra interferencias perjudiciales en una instalación residencial. Este equipo genera, usa y puede emitir energía de radiofrecuencia. Si no se instala y usa de acuerdo con las instrucciones, este aparato puede causar interferencias perjudiciales a las comunicaciones de radio. Sin embargo, no se garantiza que no ocurrirá interferencia en una instalación particular. Sí el equipo causa interferencias perjudiciales en la recepción de la señal de

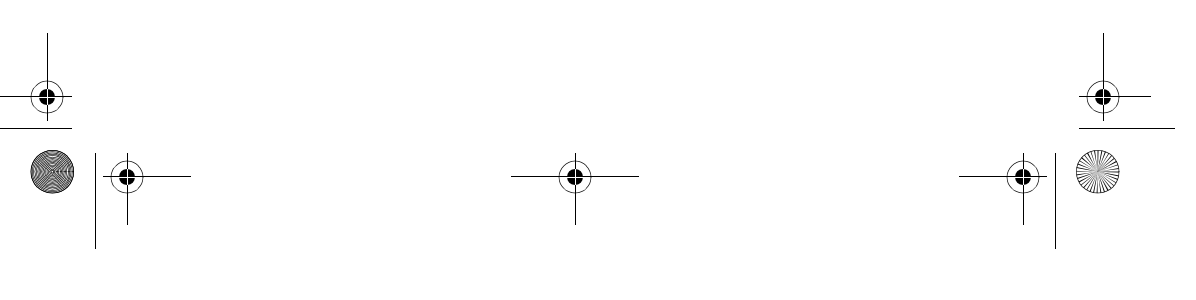

DX-NBKIT20-combo.fm Page 54 Friday, May 6, 2005 4:46 PM

### **54** GARANTÍA LIMITADA

radio o televisión, lo cual puede comprobarse encendiéndolo y apagándolo alternativamente, se recomienda al usuario corregir la interferencia mediante uno de los siguientes procedimientos:

- Cambiar la orientación o la ubicación de la antena receptora.
- Aumentar la distancia entre el equipo y el receptor.
- Conectar el equipo a un tomacorriente de un circuito distinto de aquel al que esta conectado el receptor.
- Solicitar consejo al distribuidor o a un técnico experto en radio/TV para obtener ayuda.

**Precaución:** Cualquier cambio o modificación no aprobada expresamente por la parte responsable del cumplimiento normativo puede anular la autoridad del usuario para operar el equipo.

### **Notificación canadiense**

Este aparato digital de la Clase B cumple todos los requisitos del Reglamento Canadiense sobre Equipos que Causan Interferencias.

# **GARANTÍA LIMITADA**

Al comprar un protector contra sobretensión para Notebook modelo KITNBS Dynex, el comprador y el usuario final original (llamado el "Cliente Inicial") recibe una Garantía Limitada y una Garantía de Equipo Conectado.

Garantía Limitada. El Cliente Inicial recibe la garantía limitada explicada a continuación (llamada "Garantía Limitada) para el Protector contra sobretensión para Notebook CPS500NBP Dynex (llamado "Supresor de Sobretensión").

Garantía de Equipo Conectado. Dynex proporciona al Cliente Inicial protección adicional limitada en caso de que el supresor de sobretensión tenga defectos de materiales o mano de obra, y cierto equipo enchufado al supresor de sobretensión sufre daño.

Esta Garantía Limitada y Garantía de Equipo Conectado le otorga derechos legales específicos, y usted puede tener otros derechos que varían de un estado a otro o de una provincia a otra.

# **GARANTÍA LIMITADA**

Dynex le garantiza a usted, el Cliente Inicial, que el Supresor de Sobretensión estará libre de defectos en materiales y mano de obra por la duración de su vida útil, sujeto a los términos y condiciones de esta Garantía Limitada.

DX-NBKIT20-combo.fm Page 55 Friday, May 6, 2005 4:46 PM

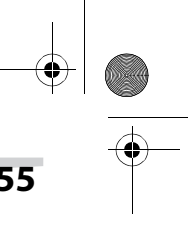

### GARANTÍA LIMITADA **55**

Esta disposición NO crea ninguna Garantía Implícita, de Comerciabilidad o Idoneidad para propósitos Particulares que de otro modo no corresponderían al Supresor de Sobretensión. La Garantía Limitada no se aplica ni cubre lo siguiente: uso incorrecto, modificación, operación o almacenamiento fuera de los límites ambientales del Supresor de Sobretensión, un Supresor de Sobretensión en tránsito, en embarque o en almacenamiento, operación o mantenimiento incorrectos o uso con artículos no diseñados para utilización con el Supresor de Sobretensión. Para presentar un reclamo bajo la garantía, debe comunicarse con Dynex antes de que transcurran quince (15) días de la fecha de fallo del Supresor de Sobretensión.

#### **RECURSOS EXCLUSIVOS BAJO LA GARANTÍA LIMITADA.**

Su exclusivo recurso y las únicas obligaciones de Dynex respecto al Supresor de Sobretensión se indican a continuación:

Si (a) el Supresor de Sobretensión que usted compró y está todavía en su poder tiene defectos en materiales o mano de obra bajo esta Garantía Limitada o cualquier garantía aplicable impuesta por la ley, y (b) se han cumplido todos los requisitos de la Garantía Limitada, Dynex reparará o reemplazará el Supresor de Sobretensión, si comprueba que tiene defectos en materiales o mano de obra.

#### **CÓMO HACER UN RECLAMO BAJO LA GARANTÍA LIMITADA.**

Para presentar un reclamo bajo la Garantía Limitada, debe hacer lo siguiente:

1. Proporcione un comprobante de compra razonable (por ejemplo una factura de venta) que establezca que usted es el Cliente Inicial (el comprador y usuario final original) del Supresor de Sobretensión.

2. Llame a Dynex al (877) 297-6937 (sin cargo), o escriba a Dynex a 5555 12th Ave E, Suite 110, Shakopee, MN 55379, antes de que transcurran QUINCE (15) días del fallo del Supresor de Sobretensión.

3. Cuando se comunique con Dynex, identifique el Supresor de Sobretensión por su número de modelo, proporcione la fecha de compra y solicite información sobre la Autorización de Devolución de Producto (RMA, siglas en inglés) de Dynex.

4. Empaquete y envíe el Supresor de Sobretensión a Dynex según lo indicado en su RMA. Indique el código de RMA en la etiqueta de envío, o inclúyalo con el Supresor de Sobretensión. Usted DEBE pagar previamente todos los costos de envío y usted es responsable por el embalaje y envío.

Si el Supresor de Sobretensión tiene defectos en materiales o mano de obra, Dynex reparará o reemplazará el Supresor de Sobretensión y se lo enviará a usted por cuenta de Dynex o, si Dynex no puede o decide no reparar o reemplazar el Supresor de Sobretensión (si está defectuoso) en un período de tiempo razonable, DX-NBKIT20-combo.fm Page 56 Friday, May 6, 2005 4:46 PM

Dynex le reembolsará el precio total de compra que usted pagó por el Supresor de Sobretensión (para lo cual se requiere comprobante de compra que muestre el precio pagado).

# **GARANTÍA DE EQUIPO CONECTADO**

El Cliente inicial tiene protección, durante le vida útil del Supresor de Sobretensión, contra ciertas pérdidas debidas a defectos en material o mano de obra del Supresor de Sobretensión directa y correctamente conectado a equipo electrónico (llamado Equipo Conectado"), sujeto a ciertos términos y condiciones proporcionados a continuación.

La Garantía de Equipo Conectado no es cobertura "desde el primer dólar".

La obligación de Dynex se verá reducida por cualquier cantidad a la cual el Cliente Inicial tenga derecho a recuperar de otras fuentes respecto al Equipo Conectado, por ejemplo seguro, otra garantía o cobertura de garantía extendida, independientemente de que el Cliente Inicial presente o no un reclamo para dicha recuperación, lo cual incluye, entre otros, reclamo bajo cualquier seguro aplicable, otra garantía o garantía extendida.

Para tener cobertura bajo la Garantía de Equipo Conectado: (a) usted debe notificar a Dynex antes de que transcurran quince (15) días del evento por el cual usted va a presentar el reclamo por Equipo Conectado; (b) el Supresor de Sobretensión debe tener defecto(s) en materiales o mano de obra, y dicho(s) defecto(s) deben haber causado directamente el daño; (c) el Equipo Conectado debe haber sido dañado por un fenómeno transitorio, pico de corriente o sobretensión (un "trastorno de la alimentación eléctrica") en una línea de alimentación de CA de las líneas de alimentación de 120 voltios correctamente instaladas, conectadas a tierra y en cumplimiento de los códigos de los Estados Unidos y Canadá, o por un trastorno de alimentación de una línea de teléfono correctamente instalada y conectada; y (d) haber estado directamente enchufado y correctamente conectado al Supresor de Sobretensión en su condición original, es decir en correcto funcionamiento cuando pasa un trastorno de alimentación a través del Supresor de Sobretensión y (i) supera la capacidad de protección del Supresor de sobretensión o (ii) daña el Supresor de Sobretensión.

Además, la Garantía de Equipo Conectado no se aplicará si el Supresor de Sobretensión había funcionado en el modo de fallo o no se cumplieron las instrucciones de operación y de los manuales de Dynex, o si el Equipo Conectado no estaba funcionando en cumplimiento de las instrucciones y manuales de su fabricante/suministrador.

**56** GARANTÍA LIMITADA

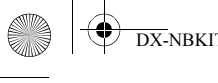

DX-NBKIT20-combo.fm Page 57 Friday, May 6, 2005 4:46 PM

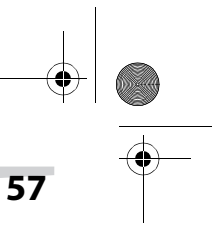

#### GARANTÍA LIMITADA **57**

La responsabilidad total de Dynex según esta Garantía de Equipo Conectado está limitada al Monto por Daño Acordado (definido a continuación).

#### **CÓMO PRESENTAR UN RECLAMO BAJO LA GARANTÍA DE EQUIPO CONECTADO**

Para presentar un reclamo por daño al Equipo Conectado bajo la Garantía de Equipo Conectado, debe hacer lo siguiente:

1. Proporcione un comprobante de compra razonable (por ejemplo una factura de venta) que establezca que usted es el Cliente Inicial del Supresor de Sobretensión.

2. Llame a Dynex al (877) 2797-6937 (sin cargo), o escriba a Dynex a 5555 12th Ave E, Suite 110, Shakopee, MN 55379, antes de que transcurran quince (15) días de la fecha del evento por el cual usted desea presentar un reclamo por Equipo Conectado.

3. Cuando se comunique con Dynex, identifique el Supresor de Sobretensión (por número de modelo) y el (los) artículo(s) de Equipo Conectado (por fabricante y modelo). Tenga la información sobre pólizas de seguro aplicables u otros recursos de recuperación/pago disponibles al Cliente Inicial y el nombre del proveedor del servicio público de electricidad del lugar de ubicación del Equipo Conectado. Dynex le enviará instrucciones adicionales y los formularios de reclamo correspondientes.

#### **OBLIGACIONES DE DYNEX.**

Dynex inspeccionará y examinará el Supresor de Sobretensión y el (los) artículo(s) de Equipo Conectado (o, a juicio de Dynex, su declaración escrita y el presupuesto de reparación de dicho(s) artículo(s). Usted debe devolver el Supresor de Sobretensión para su inspección.

Si el daño al Equipo Conectado está cubierto por la Garantía de Equipo Conectado, la única obligación de Dynex y el recurso exclusivo del Cliente Inicial es: la reparación (o pagar el costo de reparación) o el reemplazo del Equipo Conectado por parte de Dynex; o a juicio de Dynex, según lo permitido por la ley, el pago por parte de Dynex al Cliente Inicial del Monto por Daño Acordado para el Equipo Conectado. El "Monto por Daño Acordado" para todos los artículos de Equipo Conectado del Cliente Inicial será la cantidad menor determinada bajo la Cláusula (1) ó (2) menos, reducida por las cantidades descritas en la Cláusula (3) siguiente:

1. El precio justo de mercado del Equipo Conectado, según lo establecido por el menor entre (a) el precio promedio al cual se vende el mismo artículo u otros similares en eBay, (b) el precio de lista de Orion Blue Book (o si dicha lista de precios

#### **58** GARANTÍA LIMITADA

ya no se publica, una lista de precios publicada o anunciada razonablemente seleccionada por Dynex), o (c) el más bajo precio al cual pueda comprarse el mismo artículo u otros similares en los Estados Unidos; o

2. El Límite Agregado para todos los Equipos Conectados de \$75,000, menos:

3. El (los) monto(s) de todos los pagos que usted ha recibido o a los que tiene derecho, de pólizas de seguro, otras garantías, garantías extendidas o de otras fuentes o personas por el Equipo Conectado o daño a dicho equipo, de modo que la máxima responsabilidad de Dynex se verá reducida para reflejar la totalidad de dichos pagos o fuentes de recuperación.

Si Dynex reemplaza el equipo conectado o paga el Monto de Daño Acordado al Cliente Inicial, el Cliente Inicial transferirá todos los artículos a Dynex sin garantía por parte del Cliente Inicial, pero libre de gravamen u otro tipo de interés.

Dynex se reserva el derecho de inspeccionar el Supresor de Sobretensión, el Equipo Conectado y el lugar donde ocurrió el evento. Todos los costos de transporte del Supresor de Sobretensión y el Equipo Conectado para inspección hacia y desde Dynex correrán por cuenta exclusiva del Cliente Inicial. Dynex se reserva el derecho de negociar el costo y elegir el establecimiento donde se llevarán a cabo las reparaciones, y Dynex debe recibir notificación y aprobar el centro de reparación antes de que el Equipo Conectado reciba servicio. Cualquier reparación o modificación del Equipo Conectado o del Supresor de Sobretensión por un centro o entidad no aprobado por Dynex invalida esta Garantía de Equipo Conectado. Si Dynex determina, a su exclusivo criterio, que no es práctico enviar el equipo dañado a Dynex, puede designar, a su exclusivo criterio, un centro de reparaciones de equipos para que inspeccione y calcule el costo de reparar dicho equipo. El costo, si lo hay, de enviar el equipo hacia y desde dicho centro de reparaciones y del presupuesto correrá por cuenta exclusiva del Cliente Inicial. El equipo dañado debe estar disponible para inspección hasta que se haya finalizado el reclamo. Cuando se resuelve un reclamo, Dynex se reserva el derecho de subrogación bajo cualquier póliza de seguro existente que pueda tener el reclamante.

### **CONDICIONES COMUNES DE LA GARANTÍA LIMITADA Y DE LA GARANTÍA DE EQUIPO CONECTADO**

Si bien la Garantía Limitada y la Garantía de Equipo Conectado son garantías separadas, comparten los términos siguientes.

La Garantía Limitada y la Garantía de Equipo Conectado no serán válidas a menos que el Cliente Inicial:

Download from Www.Somanuals.com. All Manuals Search And Download.

DX-NBKIT20-combo.fm Page 59 Friday, May 6, 2005 4:46 PM

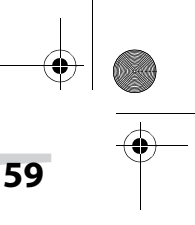

#### GARANTÍA LIMITADA **59**

1. Haya conectado correctamente el Supresor de Sobretensión y el Equipo Conectado a tomacorrientes correctamente cableados y conectados a tierra (y en cumplimiento de los códigos eléctricos y de seguridad de estándares eléctricos actuales (ANS/NFPA 70)), sin utilizar adaptadores, cables de extensión ni otros conectores.

2. Haya enchufado el Supresor de Sobretensión directamente a la fuente de alimentación eléctrica sin conectar en cadena del Supresor de Sobretensión en serie con otro Supresor de Sobretensión, adaptador de conexión a tierra, cable de extensión u otro producto para sobretensión. Cualquier instalación de este tipo invalida la Garantía Limitada y la Garantía de Equipo Conectado.

3. Haya proporcionado un ambiente apropiado y adecuado para el uso e instalación del Supresor de Sobretensión y el Equipo Conectado.

4. Haya instalado y operado correctamente el Supresor de Sobretensión y el Equipo Conectado.

5. Haya usado el Supresor de Sobretensión en todo momento dentro de sus limitaciones de capacidad de VA, según lo indicado en el Manual del usuario.

Dynex no cubre ni asume responsabilidad alguna en caso de que suceda cualquiera de los eventos siguientes:

1. Pérdida o daño de datos, registros o software, la restauración de datos o registros o la reinstalación de software.

2. Daño no causado por trastornos de la alimentación eléctrica (según lo definido anteriormente) en una línea de alimentación de CA de las líneas de alimentación de 120 voltios correctamente instaladas, conectadas a tierra y en cumplimiento de los códigos de los Estados Unidos y Canadá; o por un trastorno de alimentación de líneas de teléfono correctamente instaladas y conectadas

3. Daño causado por incendio, inundación, viento, lluvia, elevación del agua, fuga o rotura de conexiones de plomería, abuso, uso incorrecto o alteración del Supresor de Sobretensión o del Equipo Conectado.

#### **EXCLUSIÓN DE DAÑOS INDIRECTOS Y OTROS DAÑOS**

Los únicos y exclusivos recursos del Cliente Inicial son los proporcionados por la Garantía Limitada y la Garantía de Equipo Conectado. Esta exclusión de otras garantías expresas se refiere a garantías expresas escritas y verbales. Dynex excluye toda responsabilidad por lesiones personales bajo la Garantía Limitada y la Garantía de Equipo Conectado. Dynex excluye toda responsabilidad por daños directos, indirectos, especiales, incidentales o consecuentes, ya sea por daño o pérdida de propiedad (EXCEPTO SEGÚN (Y SÓLO SEGÚN) el acuerdo limitado espe-

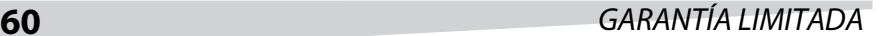

cífico de Dynex de proporcionar determinados beneficios de garantía respecto al Equipo Conectado bajo la Garantía de Equipo Conectado de Dynex), pérdida de utilidades, interrupción de las actividades comerciales, pérdida de información o datos. Esta exclusión es válida aunque el daño o pérdida haya sido causado por negligencia u otra falta. **NOTA:** Dado que algunos estados o provincias no permiten la exclusión o imposición de limitaciones sobre daños y perjuicios incidentales o directos, es posible que la limitación o exclusión anteriormente indicada no sea válida en su caso.

#### **NO USAR EN ACTIVIDADES DE ALTO RIESGO**

Dynex no vende el Supresor de Sobretensión para uso en actividades de alto riesgo. El Supresor de Sobretensión no está diseñado para uso en ambientes peligrosos que requieren rendimiento a prueba de fallo, ni para uso en circunstancias en las que el fallo del Supresor de Sobretensión podría causar la muerte, lesiones personales o daños físicos o materiales, o que podría afectar la operación o seguridad de dispositivos médicos o de mantenimiento de las constantes vitales (colectivamente llamadas "Actividades de Alto Riesgo". Dynex niega expresamente cualquier garantía expresa o implícita de idoneidad para Actividades de Alto Riesgo. CUALQUIER USO DE ESTE TIPO ES INADECUADO Y UN USO INCORRECTO DEL SUPRESOR DE SOBRETENSIÓN DE DYNEX.

Las leyes de los Estados Unidos y del Estado de Minnesota rigen la Garantía Limitada y la Garantía de Equipo Conectado, sin referencia a conflicto de principios legales.

Está expresamente excluida la aplicación de la Convención de Contratos de las Naciones Unidas para la Venta Internacional de Bienes de Consumo.

Información de contacto: Dynex (USA), Inc., 5555 12th Ave E, Suite 110, Shakopee, MN 55379, USA, (800) 305-2204 (sin cargo). Dynex es el garante bajo esta Garantía Limitada y Garantía de Equipo Conectado. También puede visitar el sitio web de Dynex: www.dynexproducts.com.

### **Notificación de la FCC**

Este equipo ha sido sometido a pruebas y se ha determinado que satisface los límites establecidos para clasificarlo como dispositivo digital de Clase B de acuerdo con la Parte 15 del reglamento FCC. Dichos límites se han establecido para proporcionar una protección razonable frente a las interferencias perjudiciales que pudiera originar el equipo al ser utilizado por el usuario en una instalación residencial. Este equipo genera, utiliza y puede irradiar energía de radiofrecuencia y,

DX-NBKIT20-combo.fm Page 61 Friday, May 6, 2005 4:46 PM

### GARANTÍA LIMITADA **61**

si no es instalado y utilizado de acuerdo a las instrucciones, puede causar interferencias perjudiciales en las comunicaciones de radio. Sin embargo, no se garantiza que no ocurrirá interferencia en una instalación particular. Sí el equipo causa interferencias perjudiciales en la recepción de la señal de radio o televisión, lo cual puede comprobarse encendiéndolo y apagándolo alternativamente, se recomienda al usuario corregir la interferencia mediante uno de los siguientes procedimientos: (1) Cambiar la orientación o ubicación de la antena receptora. (2) Aumentar la distancia entre el equipo y el receptor. (3) Conectar el equipo al tomacorriente de un circuito distinto al que esta conectado el receptor. (4) Consultar al distribuidor o a un técnico experto en radio/TV para obtener ayuda. Cualquier accesorio especial necesario para el cumplimiento de normas debe especificarse en las instrucciones.

**PRECAUCIÓN:** Se requiere un cable de alimentación con blindaje para cumplir con los límites de emisiones de la FCC y para evitar interferencias con la recepción de radio y televisión en las inmediaciones. Es esencial usar sólo el cable de alimentación suministrado. Solamente utilice cables blindados para conectar dispositivos de entrada/salida a este equipo.

**PRECAUCIÓN:** Cualquier cambio o modificación no aprobada expresamente por la garantía de este dispositivo puede anular la autoridad del usuario para operar el equipo.

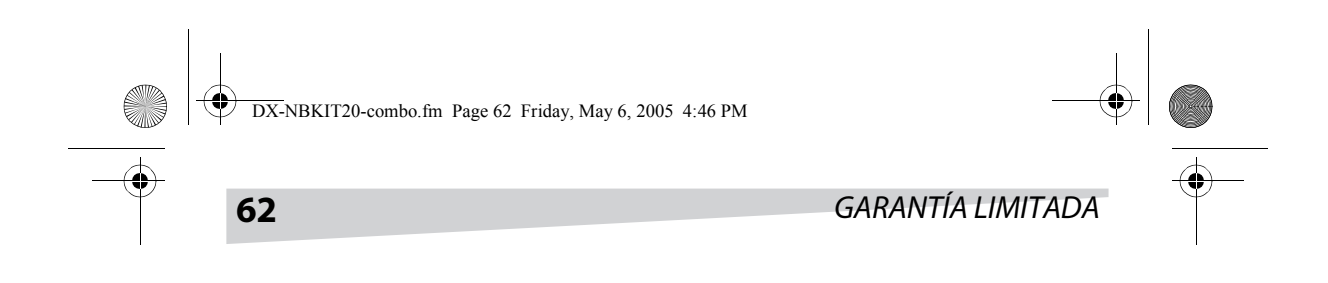

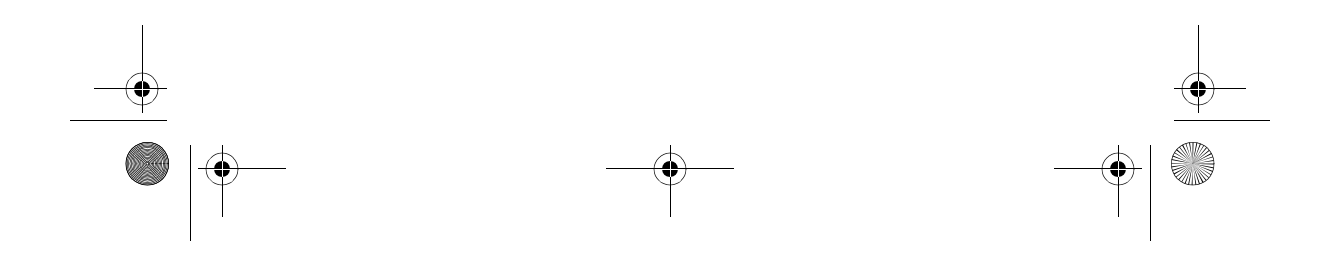

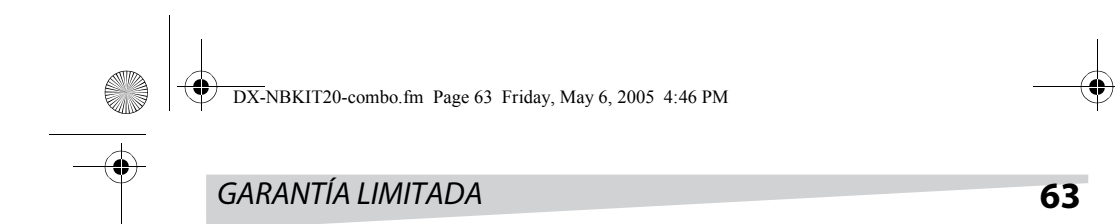

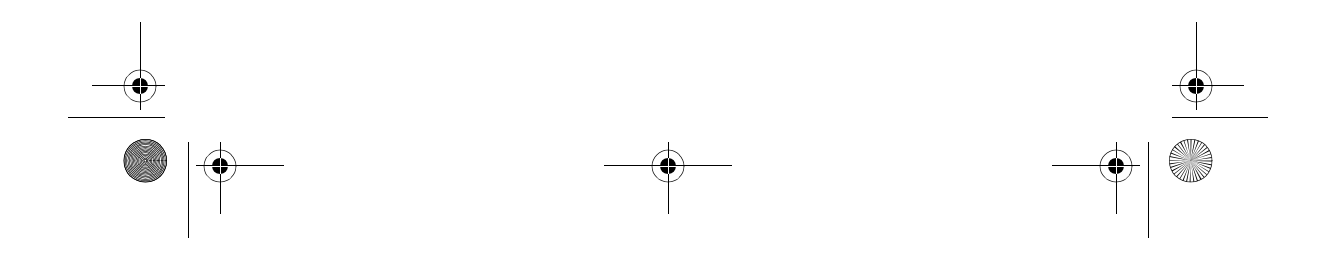

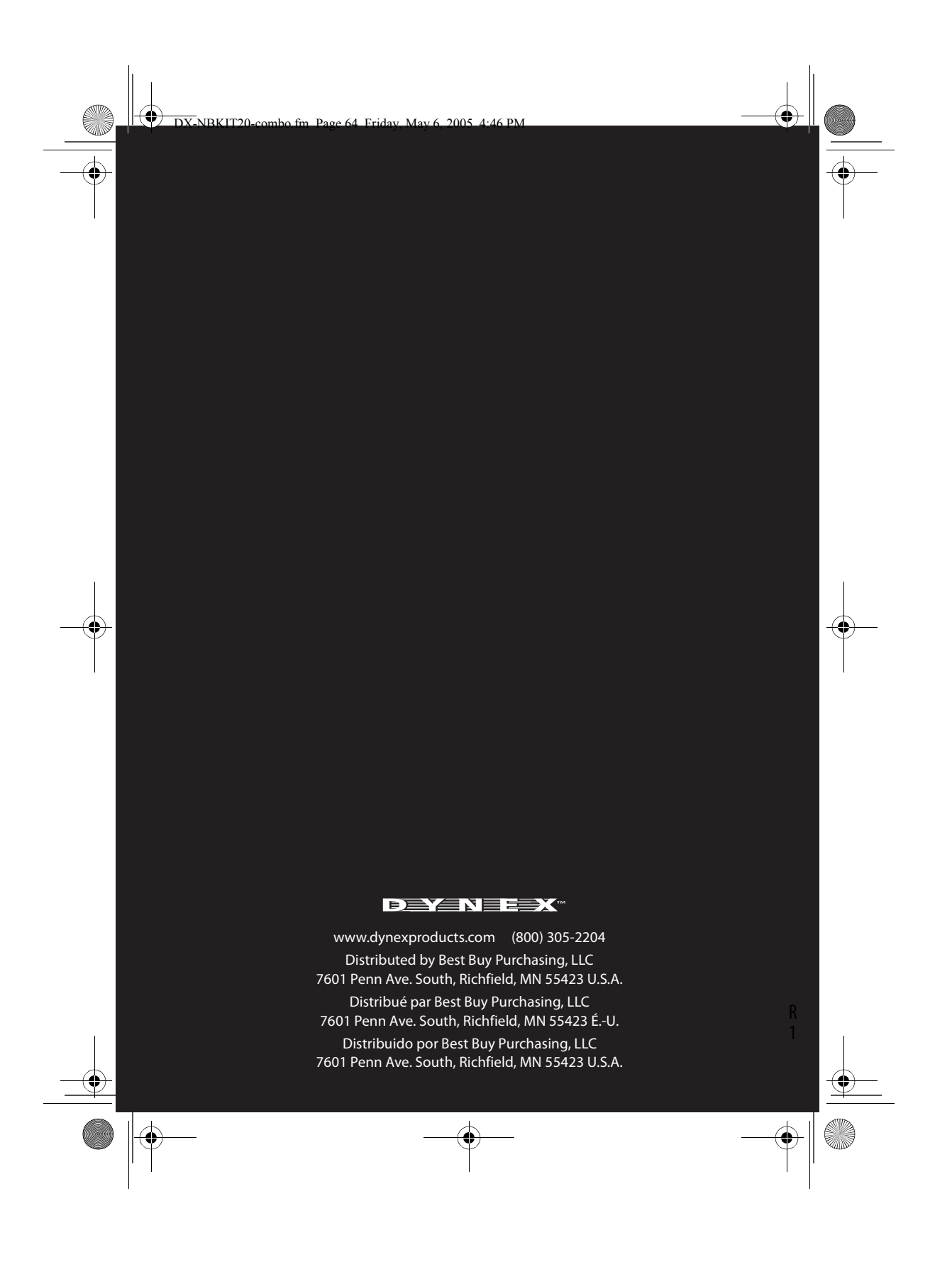

Download from Www.Somanuals.com. All Manuals Search And Download.

Free Manuals Download Website [http://myh66.com](http://myh66.com/) [http://usermanuals.us](http://usermanuals.us/) [http://www.somanuals.com](http://www.somanuals.com/) [http://www.4manuals.cc](http://www.4manuals.cc/) [http://www.manual-lib.com](http://www.manual-lib.com/) [http://www.404manual.com](http://www.404manual.com/) [http://www.luxmanual.com](http://www.luxmanual.com/) [http://aubethermostatmanual.com](http://aubethermostatmanual.com/) Golf course search by state [http://golfingnear.com](http://www.golfingnear.com/)

Email search by domain

[http://emailbydomain.com](http://emailbydomain.com/) Auto manuals search

[http://auto.somanuals.com](http://auto.somanuals.com/) TV manuals search

[http://tv.somanuals.com](http://tv.somanuals.com/)